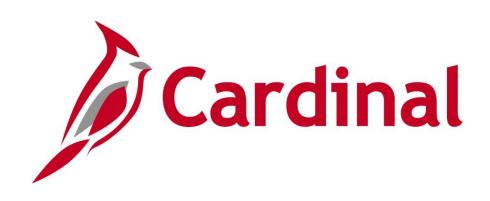

# 501 GL334 Processing Budget Journals

Instructor Led Training

Rev 11/24/2021

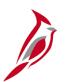

#### **Welcome to Cardinal Training**

This training provides participants with the skills and information necessary to use Cardinal and is not intended to replace existing Commonwealth and/or agency policies.

This course, and the supplemental resources listed below, are located on the Cardinal website (www.cardinalproject.virginia.gov) under Learning.

Cardinal Reports Catalogs are located on the Cardinal website under Resources:

- Instructor led and web based training course materials
- Job aids on topics across all functional areas
- Glossary of frequently used terms

The Cardinal screenshots included in this training course show system pages and processes that some users may not have access to due to security roles and/or how specific responsibilities relate to the overall transaction or process being discussed.

For a list of available roles and descriptions, see the Statewide Cardinal Security Handbook on the Cardinal website in the Security section under Resources.

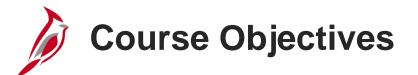

After completing this course, you will be able to:

Recognize key budget journal concepts

Understand the overall budget journal process

See how budget journal processing integrates with other Cardinal modules and interfaces with external systems

Create manual budget journals in Cardinal

Create and upload a spreadsheet budget journal in Cardinal

Review budget journal errors

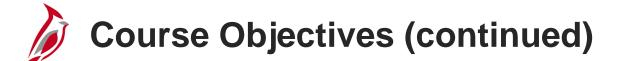

Correct budget journal errors

Explain how to create a funding source and allocate it to a project

Upload a funding source allocation spreadsheet in Cardinal

Process budget journals in Cardinal

Identify key budget online inquiries

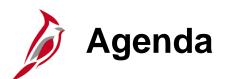

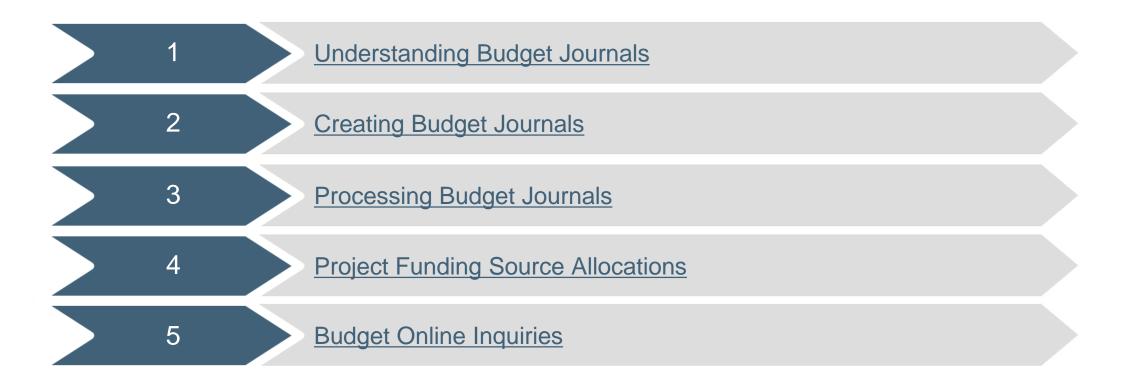

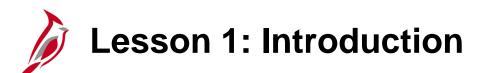

Understanding Budget Journals

This lesson covers the following topics:

• General Ledger Overview

1

- Key Concepts
- Budget Process
- Integration and Interfaces

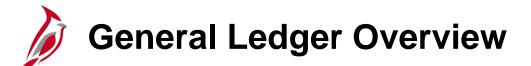

The General Ledger functional area is composed of one module which establishes the financial accounts used to:

- Accumulate the results of transaction processing
- Create budgets
- Generate financial statements
- Provide source financial data for reports

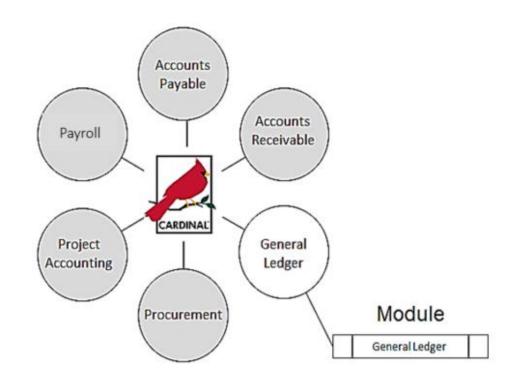

## Key Concepts: Statewide Budget Structure

The Cardinal budget structure uses parent/child relationships to link the various budget structures as appropriate. The control option of each different budget structure is set depending on the purpose of the budget.

Statewide budget structures are established as the parent budget level and are provided by and maintained by the Commonwealth's Department of Planning and Budget (DPB).

They are:

- **Appropriation budget structure -** highest level of budgetary control established for the Commonwealth. The Appropriation budget is established at a summary level of the ChartFields, while agency budgets are typically established at a lower level of detail. All appropriations authorized by the General Assembly are controlled by this budget structure and include the executive budget, capital budget, and other special appropriations. This budget structure assures that spending does not exceed the amount authorized by the General Assembly.
- Allotment budget structure used to limit spending level authority. The structure is configured as a child of the appropriation budget so that the total of the allotment budget lines cannot exceed the parent budget. The difference between the appropriation budget and the related allotment budgets is the unallotted amount.

## Key Concepts: Statewide Budget Structure

- **Operating Plan budget structure -** used to budget to a lower level than the Appropriation budget structure. Agencies are required to submit their operating plan budgets to the DPB.
- Statewide Revenue Estimate budget structure used to track the recognition and collection of revenues against the Commonwealth's Official Revenue Estimate.

## Key Concepts: Agency Budget Structure

Agency budgets are established as the child budget level to the statewide budget. Agencies' annual budget calendars are aligned with the fiscal calendar. Multiple child agency budgets need to be manually summed to verify they do not exceed the parent budget.

Agency budgets are created and maintained by the agency and may include:

- Agency lower level budget (expenditure budget) breakdown of the appropriation budget that can be used by agencies to manage or control agency budgets
- **Operational summary budget** (expenditure budget) establishes a budget structure between the lower level and the operational budget structure to maintain control of the amount budgeted at the operational budget structure for all non-project related budget dollars
- Agency operational budget (expenditure budget) detailed agency operating budget structure configured as a child to operational summary budget
- **Project summary budget** (expenditure budget) establishes a budget structure between the lower level and the project budget structure to maintain control over the amount budgeted at the project budget for all project related budget dollars

### Key Concepts: Agency Budget Structure (continued)

- Agency project budget (expenditure budget) configured as a child to the project summary budget
- Funding source budget (expenditure budget) establishes funding sources to allocate to specific projects
- Agency revenue estimate budget (revenue budget) used to track the recognition and collection of revenues against a revenue estimate
- **Transfer budget** (transfer budget) used to track amounts of ingoing and outgoing transfers against an estimated amount

**Budget Control Options** 

Control Options define how restrictive budget structures are with respect to transactions. The control option of each budget structure is set depending on the purpose of the budget. The following options are available:

#### Control

- Verifies transactions based on valid ChartField combinations and monetary amounts.
- If the ChartField combination does not exist or the available budget amount is exceeded, the transaction will generate an error.
- No further processing can be performed until the error is corrected by an authorized agency user or the budget is overridden by an authorized user.

#### Track With Budget

- Verifies transactions based on valid ChartField combinations, but not on monetary amounts.
- Tracks transaction amounts against available budgets and issues warning messages when they exceed budget amounts.
- However, if the budget combination does not exist, the transaction will generate an error.

#### Track Without Budget

- Track transactions even if there is no budget set up.
- All transactions pass without error.

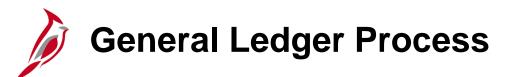

The diagram below shows where the Create and Process Budget Journals process fits in the overall General Ledger process.

The Create and Process Budget Journals process provides budgetary control for predefined and authorized budgets within the General Ledger. Budget adjustments are received from DPB throughout the year. Lower level (child) operational budgets are created at the agency's discretion.

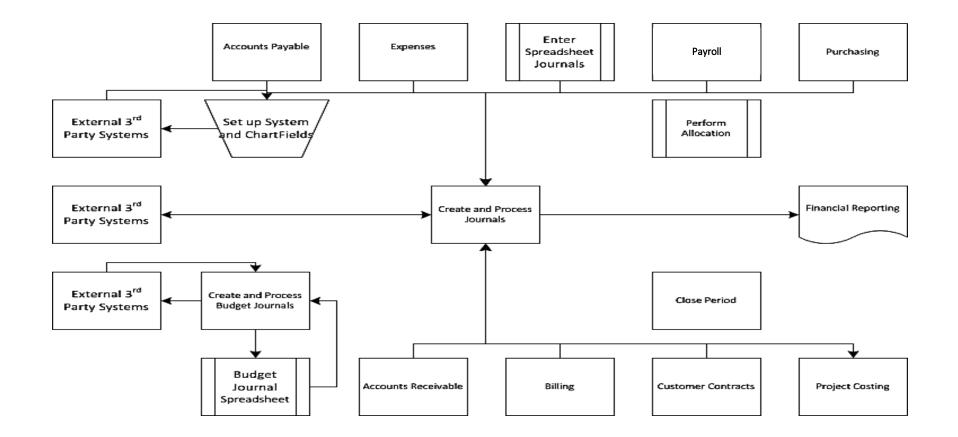

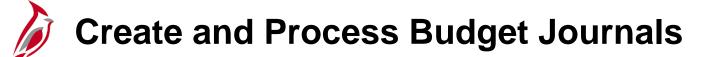

The Create and Process Budget Journals process involves a number of sub-processes and sub-process steps detailed in the diagram below.

- Manual Journals can be manually entered to establish or change the budgeted amount for a budget.
- Spreadsheet Journals can be entered using spreadsheet budget journals to establish or change the budgeted amount for a budget.
- Inbound External 3<sup>rd</sup> Party Systems External systems send budget entries in the designated file format. The files are staged and uploaded in a batch process to create budget journals.

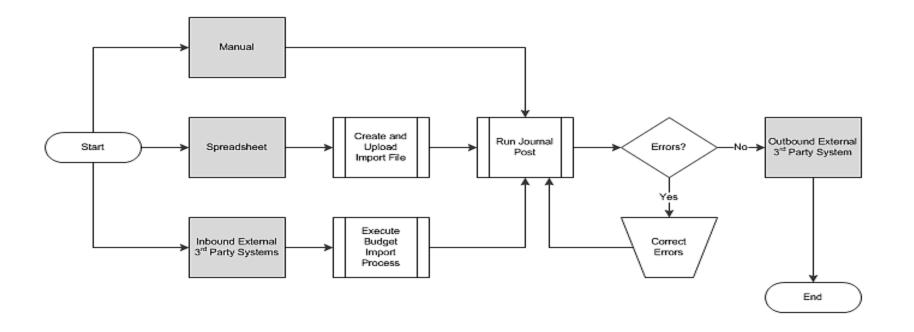

#### **Create and Process Budget Journals (continued)**

- Create and Upload Import File An import file is created using a Microsoft Excel macro to convert it into the correct format. The import file process is run to create budget journals.
- Execute Budget Import Process The staged files are uploaded and the budget import process runs to create the budget journals.
- Run Journal Post A series of checks are performed and a journal is posted to the budget ledgers if there are no errors.
- Correct Errors All errors must be corrected before a journal can be successfully posted in Cardinal. A budget journal can be edited (corrected) by either changing the ChartField values or the journal amount.

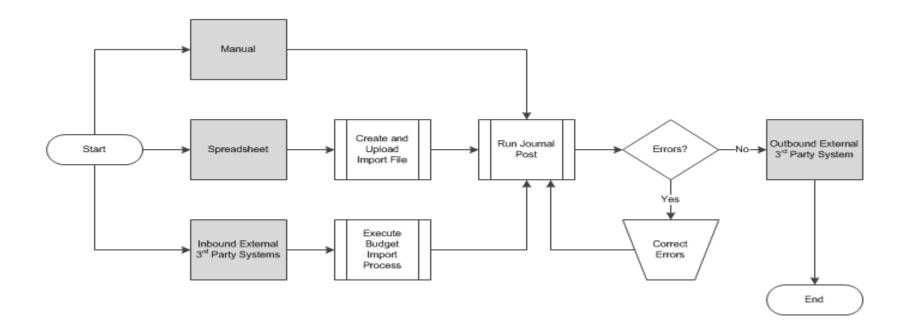

## Budget Journal Integration with Cardinal

Budget journal spreadsheets can be uploaded into Cardinal to create budget journals.

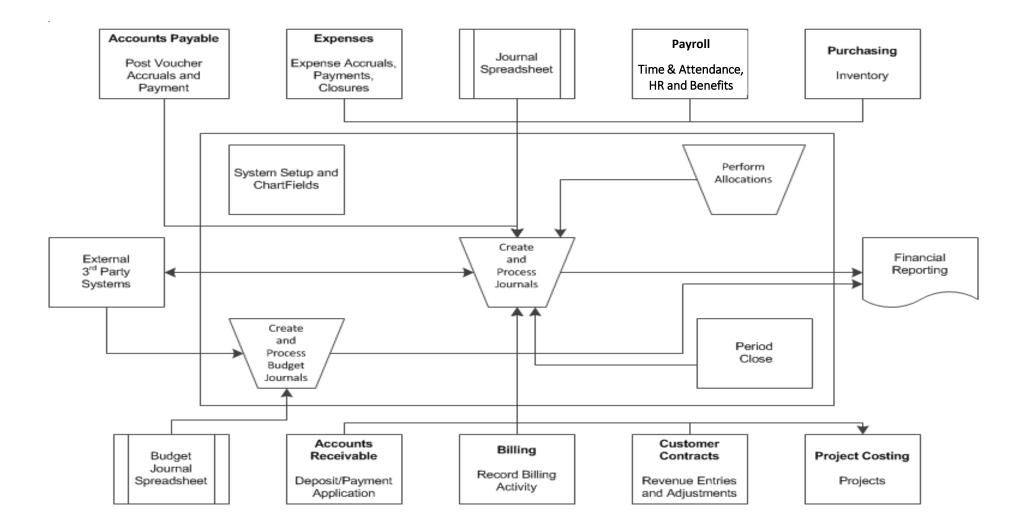

## Interfaces with TMOC, ABDS, and SYP

General Ledger sends and receives budget information from various systems:

- Operational Planning Division Transportation Maintenance and Operations Committee (TMOC) database: receives budget information from Cardinal.
- Annual Budget Development System (ABDS) used to create a budget at the beginning of each budgeting cycle. This budget is extracted and loaded into Cardinal as budget journals.
- Six Year Program (SYP) receives budget information from Cardinal.

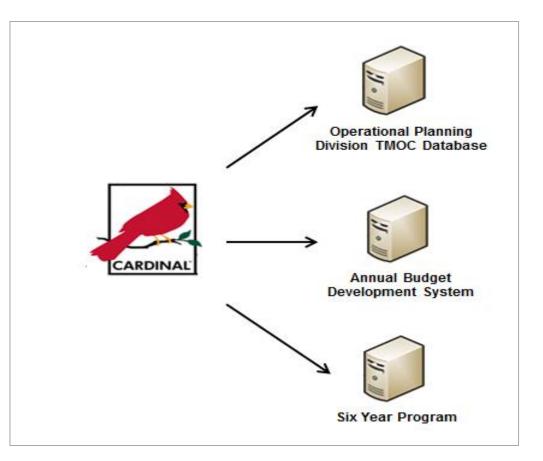

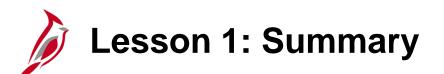

**Understanding Budget Journals** 

In this lesson, you learned:

- A budget journal establishes or updates budget amounts in Cardinal.
- The Cardinal budget structure uses parent/child budget relationships to link the various budget structures as appropriate. The control option of each budget structure is set depending on the purpose of the budget.
- Statewide budgets are created and maintained by the Department of Planning and Budget (DPB); agency budgets are created and maintained by the agency.
- Agency budgets are established as the child budget level to the statewide budget.
- The Create and Process Budget Journals process provides budgetary control for predefined and authorized budgets within the General Ledger. Budget adjustments are received from the DPB throughout the year. Agency level budgets are created at the agency's discretion.
- Budget Journal processing interfaces with TMOC, ABDS, and SYP.

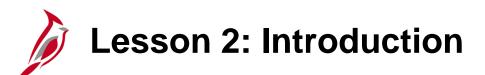

Creating Budget Journals

This lesson covers the following topics

2

- Creating a Manual Budget Journal
- Creating and Uploading a Spreadsheet Budget Journal

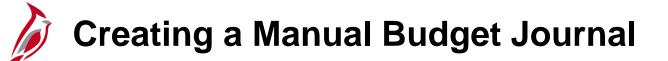

Entering budgets and adjustments using journals is similar to entering General Ledger journals. Budget journals post to budget ledgers.

When creating a budget journal, a number of elements are necessary, including **Budget Header** and **Budget Lines** information.

- The Budget Header contains the information that uniquely identifies the budget journal (Journal ID, Ledger Group, Budget Entry Type, etc.). A budget journal can include budget journal lines for only one commitment control ledger group and business unit.
- Budget Lines contain the information that identifies the ChartField values and amount for the budget journal.

Upon saving, a number of checks are performed by Cardinal and if the budget journal contains errors, correct them before posting.

#### **Creating a Manual Budget Journal (continued)**

Create and update budget journals on the **Budget Journals** page.

Navigate to this page using the following path:

#### Main Menu > Commitment Control > Budget Journals > Enter Budget Journals

Enter the following information:

- **Business Unit -** Select the agency's business unit.
- Journal ID Leave the default value of NEXT. Cardinal assigns a Journal ID upon save.
- Journal Date Defaults to the current date. Override the default value if needed. The date on the journal must be within the same fiscal year as the open budget period.
- Click the Add button to access the Enter Budget Journals page.

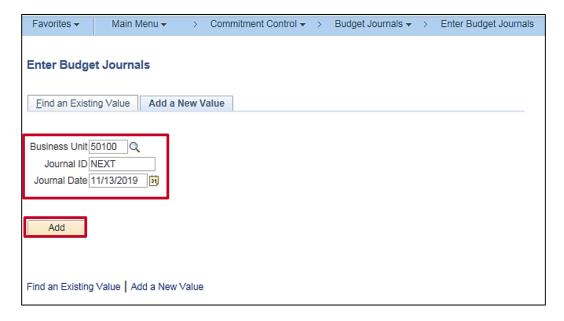

## Entering Budget Journals: Budget Header

The Enter Budget Journals page allows entry or adjusting of a budget entry. The Budget Header, Budget Lines, and Budget Errors tabs are displayed.

In the **Budget Header** tab, the **Budget Header Status** field displays **None** when creating a new budget journal. **None** indicates that the budget journal has not been pre-budget checked or budget checked.

Other values can be:

- **Incomplete** Only applies to copied journals when commitment control security is enabled.
- **Error** Editing has been run and the journal has an error(s).
- **Posted -** Editing has been run and the journal has been posted to the budget ledger.
- **Security Error -** The person entering the journal did not have security access to post.
- Not Balanced Unbalanced transfer. When the budget is transferred using the Transfer option, the journal lines must balance.
- **Checked Only -** The budget journal has been successfully pre-budget checked.

| Favorites - Main Menu - > Commitment Cont                | trol - > Budget Journals - > Enter Budget Journals   |                 |
|----------------------------------------------------------|------------------------------------------------------|-----------------|
| Budget Header         Budget Lines         Budget Errors |                                                      |                 |
| Unit 50100                                               | Journal ID NEXT                                      | Date 11/13/2019 |
| *Ledger Group                                            | C Fiscal Year 2020                                   | Period 5        |
| Control ChartField Fund                                  | *Currency USD Q                                      |                 |
| Budget Header Status None                                | Rate Type CRRNT                                      |                 |
| *Budget Entry Type Original                              | ✓         Exchange Rate         1.00000000         ■ |                 |

#### Entering Budget Journals: Budget Header (continued)

The **Ledger Group** identifies the budget level (e.g. Appropriation, Agency Operational, etc.).

The **Control ChartField** and **Budget Type** default based on the **Ledger Group** selected.

The **Budget Entry Type** identifies whether the budget journal is an original or adjusting entry:

- **Original** Indicates the initial budget journal entry. This type is used to record adopted or approved budgets.
- Adjustment Indicates an update to the original budget.

| Favorites • Main Menu • > Commitment Control •                             | > Budget Journals -> Enter Budget Journals |                          |
|----------------------------------------------------------------------------|--------------------------------------------|--------------------------|
| Budget Header Budget Lines Budget Errors                                   |                                            |                          |
| Unit 15100                                                                 | Journal ID NEXT                            | Date 11/19/2019          |
| *Ledger Group CC_OPRL Q                                                    | Fiscal Year 2020<br>*Currency USD          | Period 5                 |
| Control ChartField Fund                                                    | *Currency USD Q<br>Rate Type CRRNT Q       |                          |
| *Budget House Status Adjustment<br>*Budget Entry Type Original             | Exchange Rate 1.0000000                    |                          |
| Parent Budget Options                                                      | Cur Effdt 11/19/2019                       | )<br>j                   |
| Generate Parent Budget(s) Use Default Entry Event Parent Budget Entry Type | Budget Type Expense                        |                          |
|                                                                            | Attachments (0)                            |                          |
| Long Description                                                           |                                            |                          |
|                                                                            |                                            | <u>[</u> त]              |
| 254 characters remaining                                                   |                                            |                          |
| Alternate Description                                                      |                                            | പ്ര                      |
| 150 characters remaining                                                   |                                            |                          |
| Save Save C Refresh                                                        |                                            | 🔒 Add 🛛 🖉 Update/Display |
| Budget Header   Budget Lines   Budget Errors                               |                                            |                          |

## Entering Budget Transfer: Budget Header

The Enter Budget Transfer page allows entry or adjusting of a budget entry. Use the path: Main Menu > Commitment Control > Budget Journals > Enter Budget Transfer. The Budget Header, Budget Lines, and Budget Errors tabs are displayed.

In the **Budget Header** tab, the **Budget Header Status** field displays **None** when creating a new budget journal. **None** indicates that the budget journal has not been pre-budget checked or budget checked.

Other values can be:

- **Incomplete** Only applies to copied journals when commitment control security is enabled.
- **Error** Editing has been run and the journal has an error(s).
- **Posted** Editing has been run and the journal has been posted to the budget ledger.
- Security Error The person entering the journal did not have security access to post.
- Not Balanced Unbalanced transfer. When the budget is transferred using the Transfer option, the journal lines must balance.
- Checked Only The budget journal has been successfully pre-budget checked.

| Favorites  Main Menu  Commitment Control                 | → Budget Journals → Enter Budget Transfer           |                 |
|----------------------------------------------------------|-----------------------------------------------------|-----------------|
| Budget Header         Budget Lines         Budget Errors |                                                     | -               |
| Unit 50100                                               | Journal ID NEXT                                     | Date 11/20/2019 |
| *Ledger Group                                            | Fiscal Year                                         | Period          |
| Control ChartField                                       | *Currency USD                                       |                 |
| Budget Header Status None                                | Rate Type                                           |                 |
| *Budget Entry Type Transfer Original                     | ✓         Exchange Rate         1.0000000         ■ |                 |

#### Entering Budget Transfer: Budget Header (continued)

For budget transfers, the **Budget Entry Type** options are:

- **Transfer Original Budget Entry -** indicates a transfer of original budget amounts.
- Transfer Adjustment Budget Entry indicates a transfer of adjusted budget amounts.

The **Parent Budget Entry Type** field in the **Parent Budget Options** box is available only if the user has access to and has selected the **Generate Parent Budget(s)** checkbox.

| Favorites 🔻   | Main Menu -> Commitment Control -                 | > Budget Journals -> Enter Budget Transfer |                 |
|---------------|---------------------------------------------------|--------------------------------------------|-----------------|
| Budget Head   | er Budget Lines Budget Errors                     |                                            |                 |
|               | Unit 50100                                        | Journal ID NEXT                            | Date 11/20/2019 |
|               | *Ledger Group CC_OPRL                             | Fiscal Year 2020                           | Period 5        |
|               | Control ChartField Fund                           | *Currency USD Q                            |                 |
|               | *Budget Entry Type Transfer Original              | Exchange Rate 1.00000000 P                 |                 |
|               | Parent Budget Options                             | Cur Effdt 11/20/2019                       |                 |
|               | Generate Parent Budget(s) Use Default Entry Event | Budget Type Expense                        |                 |
|               | Parent Budget Entry Type                          | Attachments (0)                            |                 |
|               | Long Description                                  |                                            |                 |
|               |                                                   |                                            | ( <b>7</b> )    |
|               | 254 characters remaining                          |                                            |                 |
|               | Alternate Description                             |                                            | 2               |
|               |                                                   |                                            | لاع             |
|               | 150 characters remaining                          |                                            |                 |
| 🔚 Save 🕒      | Notify 2 Refresh                                  | Add                                        | Dpdate/Display  |
| Judget Header | Budget Lines   Budget Errors                      |                                            |                 |

#### Entering Budget Journals: Budget Lines

On the **Budget Lines** tab, enter the **ChartField** distribution(s) and amount(s) for the entry. Use the scrollbar to view all fields.

Click the **Save** button to save the entry.

| Favorites -         | Main                            | Menu -> 0     | Commitment Control  | <ul> <li>Budget Jour</li> </ul> | mals 🔻 🚿 Enter B | udget Journals     |                      |                  |                   |            |
|---------------------|---------------------------------|---------------|---------------------|---------------------------------|------------------|--------------------|----------------------|------------------|-------------------|------------|
| Budget <u>H</u> ead | ler Bud                         | dget Lines Bu | dget <u>E</u> rrors |                                 |                  |                    |                      |                  |                   |            |
| Unit 50             | 0100                            | Jour          | nal ID NEXT         |                                 | ate 11/13/2019   |                    | Budget H             | Header Status No | one               |            |
|                     |                                 |               |                     | *Proc                           | ess Post Journal |                    | ~                    |                  |                   | Process    |
| ▼ Lines             |                                 |               |                     |                                 |                  | Pers               | onalize   Find   Vie | ew All 🛛 🗖 🔣     | First 🕚 1 of      | f 1 🕑 Last |
| Chartfields         | and Amo                         | ounts Base Cu | rrency Details      | D                               |                  |                    |                      |                  |                   |            |
| Delete              | Line                            | Ledger        | Budget Period       | SpeedType                       | Account          | Fund               | Program              | Department       | Cost Center       | Task       |
|                     | 1                               | C_OPR_B       | 2020 Q              | 11120010                        | Q 5012550        | Q 04100 Q          | 699001 Q             | 10055            | Q 11120010        | Q          |
|                     |                                 |               |                     | <                               |                  |                    |                      |                  |                   | >          |
| Lines to add        | +                               | Journal Lin   | e Copy Down         |                                 |                  | From Line          | To                   | Generate B       | udget Period Line | es         |
| Totals              |                                 |               |                     |                                 |                  |                    |                      |                  |                   |            |
|                     | Total Lines 1 Total Debits 0.00 |               |                     |                                 |                  | Total Credits 0.00 |                      |                  |                   |            |
|                     | Notify                          | Refresh       |                     |                                 |                  |                    |                      | A                | dd 🗾 Upda         | te/Display |

## Using the Journal Line Copy Down Function

The **Journal Line Copy Down** function allows selection of the fields to copy to the next journal entry line on the **Budget Lines** page. This functionality will speed up data entry for all the budget lines on budget journal.

To copy down a budget journal line:

- Enter the number of lines to add in the Lines to add field and click the Insert Lines (+) button.
- All fields from the previous line are copied to the new line or lines.
- The fields that are copied can be limited by clicking the Journal Line Copy Down link to access the Journal Entry Copy Down Option page.

| Favorites 🕶            | Main M                          | 1enu▼ > C                          | commitment Control  | <ul> <li>Budget Journa</li> </ul> | ils 🔻 | > Enter Budget 1         | Fransfer           |                      |                    |           |            |      |
|------------------------|---------------------------------|------------------------------------|---------------------|-----------------------------------|-------|--------------------------|--------------------|----------------------|--------------------|-----------|------------|------|
| Budget <u>H</u> eade   | er Budg                         | get Lines Bud                      | lget <u>E</u> rrors |                                   |       |                          |                    |                      |                    |           |            |      |
| Unit 50                | 100                             | Journ                              | nal ID 0001289146   |                                   |       | 1/20/2019<br>ost Journal | Errors O           | nly Budget H         | leader Status None | e         | Proce      | ess  |
| ✓ Lines<br>Chartfields | and Amou                        | Ints Base Cur                      | rrency Details      | 1)                                |       |                          | Pers               | onalize   Find   Vie | w All   🖓   🔜      | First 🕚 1 | of 1 🛞     | Last |
| Delete                 | Line                            | Ledger                             | Budget Period       | SpeedType                         |       | Account                  | Fund               | Program              | Department         | Cost Cen  | ter        | Task |
|                        | 1                               | C_OPR_B                            | 2020 Q              | <                                 | Q     | 5012550 🔍                | 04100 Q            | 6990D1 Q             | 10055              | م 1112001 | 0 9        | >    |
| Lines to add           |                                 |                                    |                     |                                   |       |                          |                    |                      |                    |           |            |      |
| Totals                 |                                 |                                    |                     |                                   |       |                          |                    |                      |                    |           |            |      |
|                        | Total Lines 1 Total Debits 0.00 |                                    |                     |                                   |       |                          | Total Credits 0.00 |                      |                    |           |            |      |
|                        | return to                       | o Search 📰 I<br>ines   Budget Erro | Notify 📿 Refres     | h                                 |       |                          |                    |                      | Add                | 题 Up      | date/Displ | lay  |

## Using the Journal Line Copy Down Function (continued)

To copy down a budget journal line:

- Select the desired fields for copying.
- Click **OK** to return to the **Budget Lines** tab.

| Journal Entry Copy Down Option |                              |  |  |  |
|--------------------------------|------------------------------|--|--|--|
| Select All Deselect All        |                              |  |  |  |
| Personalize   Find   🗇   🞚     | First ④ 1-13 of<br>13 🕑 Last |  |  |  |
| Label Text                     | Copy Down                    |  |  |  |
| Funding Source                 |                              |  |  |  |
| Entry Event                    |                              |  |  |  |
| Currency                       |                              |  |  |  |
| Amount                         |                              |  |  |  |
| Approval Line Status           |                              |  |  |  |
| Budget Period                  |                              |  |  |  |
| Account                        |                              |  |  |  |
| Fund                           |                              |  |  |  |
| Program                        |                              |  |  |  |
| Department                     | Z                            |  |  |  |
| Statistics Code                |                              |  |  |  |
| Rate Type                      |                              |  |  |  |
| Statistic Amount               |                              |  |  |  |
| OK Cancel                      | Refresh                      |  |  |  |

#### **Using the Journal Line Copy Down Function (continued)**

| Favorites 🗸          | Main M                                                                                                    | Menu → →          | Commitment Contr   | ol 🕶 > 🛛 Budg | et Journals | → Ent   | ter Bud            | get Transfer |         |   |            |     |            |          |      |
|----------------------|----------------------------------------------------------------------------------------------------|-------------------|--------------------|---------------|-------------|---------|--------------------|--------------|---------|---|------------|-----|------------|----------|------|
| Budget <u>H</u> eade | er Budg                                                                                                    | et Lines Bud      | get <u>E</u> rrors |               |             |         |                    |              |         |   |            | _   |            |          |      |
| Unit 50              | Unit 50100       Journal ID 0001289144       Date 11/14/2019       Errors Only       Budget Header Status None         *Process       Post Journal        Process       Process |                   |                    |               |             |         |                    |              |         |   |            |     |            |          |      |
| <b>Lines</b>         | ▼ Lines Personalize   Find   View All   🔄   🔣 First 🕚 1 of 1 🕑 Last                                                                                                    |                   |                    |               |             |         |                    |              |         |   |            |     |            |          |      |
| Chartfields          | and Amou                                                                                                    | nts Base Cur      | rency Details      | •             |             |         |                    |              |         |   |            |     |            |          |      |
| Delete               | Line                                                                                                    | Ledger            | Budget Period      | SpeedType     |             | Account |                    | Fund         | Program |   | Department |     | Cost Cente | r        | Task |
|                      | 1                                                                                                    | C_OPR_B           | 2020 Q             |               |             | 5012550 | Q                  | 04100 🔍      | 699001  | Q | 10055      | Q   | 11120010   | Q        |      |
|                      |                                                                                                    |                   |                    | <             |             |         |                    |              |         |   |            |     |            |          | >    |
| Lines to add         | Lines to add       1     +     -     Journal Line Copy Down   From Line To Generate Budget Period Lines                                                                         |                   |                    |               |             |         |                    |              |         |   |            |     |            |          |      |
| Totals               |                                                                                                    |                   |                    |               |             |         |                    |              |         |   |            |     |            |          |      |
|                      | Total Lines 1 Total Debits 0.00                                                                                                    |                   |                    |               |             |         | Total Credits 0.00 |              |         |   |            |     |            |          |      |
| R Save               | Return to                                                                                                    | Search 🔛 N        | lotify 3 Refres    | h             |             |         |                    |              |         |   |            | Add | 🖉 Upda     | te/Displ | ay   |
| Budget Header        | Budget Li                                                                                                    | nes   Budget Erro | rs                 |               |             |         |                    |              |         |   |            |     |            |          |      |

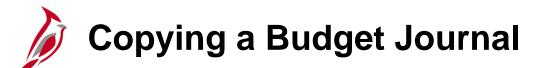

Cardinal allows the copying of existing budget journals. The **Copy Journal** functionality is used to expedite data entry for a new budget journal or to correct amounts on a budget journal that has previously been posted.

To create a new budget journal by copying an existing budget journal:

- Access the existing budget journal to copy using this path:
   Main Menu > Commitment Control > Budget Journals > Enter Budget Journals
- Click the **Find an Existing Value** tab and search for the **Journal ID** to copy.
- Once the budget journal is accessed, click the **Budget Lines** tab. Select **Copy Journal** from the **Process** drop-down menu and click the **Process** button to open the **Budget Journal Copy** page.

## Copying a Budget Journal (continued)

- On the **Budget Journal Copy** page, enter the **New Journal Date** (which must be within the open budget period).
- Select the **Budget Entry Type** for the copied journal, which can be either **Original** or **Adjustment**. This value defaults from the budget entry type of the source journal, but can be changed for the newly copied journal here.
- Click the **OK** button to initiate the Budget Journal Copy process.

| Budget Journal Copy |                                   |                                    | × |
|---------------------|-----------------------------------|------------------------------------|---|
| Business Unit       | t 50100                           | *New Journal ID NEXT               |   |
| Ledger Group        | CC_OPRL                           | *New Journal Date 11/20/2019       |   |
| Journal ID          | 0000003322                        | Currency Effective Date Adjustment |   |
| Journal Date        | 03/29/2012                        | *Budget Entry Type Original        |   |
| Parent Budget Optic | ons                               |                                    |   |
|                     |                                   | *Parent Budget Entry Type          |   |
| OK Cancel           | Save original journal and Refresh | Сору                               |   |

## Copying a Budget Journal (continued)

- The new budget journal will automatically open and appear in the view, with a Message reminding the user to save the Journal.
- Click **OK**.
- Editing, adding, or deleting budget lines as required is then completed. The new budget journal is then ready to **Save** or **Post**.

| Favorites 👻 Mair         | n Menu 🔻 🛛 > Cor  | mmitment Control 🕶 | > Budget Journals -> Enter Budget Journals                                                                                            |
|--------------------------|-------------------|--------------------|----------------------------------------------------------------------------------------------------|
| Budget <u>H</u> eader Bu | dget Lines Budge  | t <u>E</u> rrors   |                                                                                                    |
| Unit 50100               | Journal           | ID 0001289149      | Date     11/20/2019     Errors Only     Budget Header Status     Incomplete       *Process     Post Journal     V     Process         |
| ▼ Lines                  | 274 <u>1</u>      |                    | Personalize   Find   View All   🖾   🔜 First 🕚 1 of 1 🛞 Last                                                                           |
| Chartfields and Amo      | ounts Base Currer | ncy Details        |                                                                                                    |
| Delete Line              | Ledger B          | udget Period S     | Message                                                                                                    |
| 1                        | C_OPR_B 2         | 012 Q              | Please save this newly copied journal to invoke security check (18021,982)                                                            |
| Lines to add             | Journal Line C    | opy Down           | The newly copied journal has an initial status of "Incomplete". Please save this journal to invoke commitment control security check. |
| Totals                   |                   |                    |                                                                                                    |
| Total L                  | ines 1            | Tota               | al Debits 81,120.00 Total Credits 0.00                                                                                                |
| Save Return              |                   | ify 2 Refresh      | Add Display                                                                                                    |

#### Lesson 2: Creating a Manual Budget Journal Hands-On Practice

Now you have an opportunity to practice the lessons learned today in a training environment.

Your instructor will provide direction on how to log in and complete the exercise.

If you have any questions, please ask your instructor.

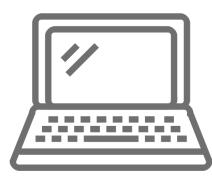

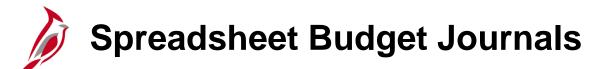

Another way to create a budget journal is by uploading into Cardinal a spreadsheet budget journal from an Excel spreadsheet.

The **Budget Journal Spread Sheet Upload** tool is an Excel template designed for the Budget Processor to enter budget journals offline and then import the budget journals into Cardinal.

The spreadsheet contains all of the journal line and header fields contained on the **Enter Budget Journals** page. A budget journal can only have one business unit.

The diagram shows the spreadsheet journal process.

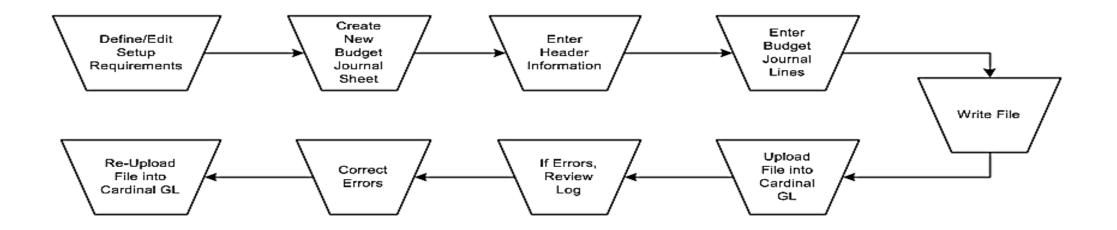

## Uploading a Spreadsheet Budget Journal

The **Budget spreadsheet templates** are found on the Cardinal Website in the VDOT Toolbox under the Forms section. Before uploading a spreadsheet journal, set up Excel to accept macros using security settings.

There are two files used to import spreadsheet budget journals into General Ledger. The files must be placed in the same directory anywhere on the workstation:

- V\_BUDJRNL4.xls This is the Budget Journal Spread Sheet Upload Excel Template that is used to create and import budget journals. If needed, rename this file.
- **BudMcro3.xla** This is the Visual Basic code library and dialog control. Note: It is required for the extension to be changed from **.XLS** to **.XLA**.

See the **501 GL332 Uploading Spreadsheet ACTUAL and Budget Journals** job aid for more detailed information. Job aids are located on the Cardinal website in the VDOT Toolbox.

Create multiple journal workbooks by saving a clean V\_BUDJRNL4.xls file as V\_BUDJRNL\_XX.xls, David.xls, or Taylor.xls, for example. However, the macro sheet file, BudMcro3.xla, must not be changed or renamed, and must be placed in the same folder as the V\_BUDJRNL4.xls budget journal workbook and any renamed copies.

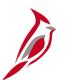

#### **Define/Edit Setup Requirements**

To begin creating a spreadsheet budget journal, access the **Budget Journal Spread Sheet Upload** control page by opening V\_BUDJRNL4.xls. Choose to **Enable Macros** by clicking on the **Options** box on the **Security Warning** banner at the top of the page. Select **Enable this Content**; click **OK**; and click on **Enable Macros** in the second box.

The Budget Journal Spread Sheet Upload main menu appears.

Click the **Setup** button to access the **Define Options and Defaults** dialog box to set journal header defaults, message logging options, document sequencing options, and online import controls. Options set here will default to budget journal sheets and budget journals created within this workbook.

Then click the **New** button and enter a new spreadsheet name in the **New Budget Journal Sheet** dialog box.

| Budget Journal Spread Sheet Upload |                |  |  |  |  |  |  |  |  |
|------------------------------------|----------------|--|--|--|--|--|--|--|--|
| General<br>Setup<br>Notes          | Journal Sheets |  |  |  |  |  |  |  |  |

#### Creating a New Budget Journal Sheet: Journal Header

Create a new budget journal sheet to begin entering data. Insert as many budget journal sheets as needed. Each budget journal sheet can contain only one budget journal.

On the new **Budget Journal Upload** spreadsheet, use the **+/-** buttons under **Header** to add or remove a budget journal header.

Use the spreadsheet budget journal **Header** to populate budget journal header fields. The required fields include **Business Unit**, **Journal ID**, **Journal Date**, and **Ledger Group**.

| Budge  | et Jour    | nal Upload            |                  | <u>ය</u>              |                       |                 |                  |         |         |
|--------|------------|-----------------------|------------------|-----------------------|-----------------------|-----------------|------------------|---------|---------|
| Header | Unit       | Journal               | Date             | Ledger Group          |                       | Budget Entry T  | Type Description |         | UserID  |
|        | 1 1 1 5    | b <u> - </u> ⊪[       |                  |                       |                       |                 |                  |         |         |
| + k    | <u> </u> 2 | <mark>} −  </mark> ≣• |                  |                       |                       |                 |                  |         |         |
| Line   | Line #     | Unit                  | Ledger           | Account               | Budget Period         | Fund            | Cost Center      | Program | Dept ID |
|        |            | V                     | V                | <b>v</b>              |                       | V               | <b>V</b>         | V       | V       |
| + -    | +          | <b></b>               | Select fields to | o copy from a previou | s line by marking the | checkboxes unde | r each field.    |         |         |
|        |            |                       |                  |                       |                       |                 |                  |         |         |
|        |            |                       |                  |                       |                       |                 |                  |         |         |
|        |            |                       |                  |                       |                       |                 |                  |         |         |

| New Budget Journal H | leader     | ×      |
|----------------------|------------|--------|
| Unit:                | 50100      |        |
| Journal ID:          |            |        |
| Journal Date:        | 01/21/2017 | ок     |
| Ledger Group:        | CC_OPRL    | Cancel |
| Budget Entry Type:   | <b>_</b>   |        |
| User ID:             |            |        |
| Description:         |            |        |
|                      |            |        |

### Creating a New Budget Journal Sheet: Journal Sheet

Use the **+/-** buttons under **Line** to add or remove a budget journal line. Enter all applicable ChartField values. Use the **+**... or **-**... to add or delete multiple lines, respectively.

Data from another Excel spreadsheet can be copied and pasted into this Excel file. The copy requirements, such as formatting, are explained in the **Uploading Spreadsheet ACTUAL and Budget Journals** job aid.

After successfully entering all the lines for the journal, select **File – Save** to save the file.

Click the **Home** (house) icon to return to the **Budget Journal Spread Sheet Upload** main menu.

| _      | Journa         |             |                  | 4                   |                       |                      |                  |             |        |
|--------|----------------|-------------|------------------|---------------------|-----------------------|----------------------|------------------|-------------|--------|
| leader | Unit .         | Journal     | Date             | Ledger Group        |                       | Budget Entry Type    | Description      |             | UserD  |
|        |                | IEXT        | 1/21/2017        | CC_OPRL             | ORIGNAL               |                      | Budget entry for | r project A |        |
| + \    | 1              | - ā         |                  |                     |                       |                      |                  |             |        |
| Line   | line           | la.         | Labori           | Annual              | Dudad Daried          | Sad                  | Carl Carles      | Baarra      | Deel D |
| -Ille  | Lite 1<br>5010 | Unit<br>D 🔽 | Ledger<br>V      | Account             | Budget Period         | Fund<br>V            | Cost Center      | Program     | Dept D |
| + -    | +              | -           | Select fields to | copy from a previou | s line by marking the | checkboxes under eac | h feld.          |             |        |
|        | 1              |             |                  |                     |                       |                      |                  |             |        |
| EXT    | 1 5010         | 00          | C_OPR_B          | 5015550             | 2017                  | 01000                |                  | 60400403    | 91100  |
| EXT    | 2 501          | 00          | C OPR 8          | 5022150             | 2017                  | 01000                |                  | 60400403    | 91100  |

# Writing File and Uploading File into Cardinal General Ledger

Once all required information is entered on the Excel spreadsheet, create a file to upload the spreadsheet into Cardinal's General Ledger. This is done on the **Budget Journal Spread Sheet Upload** main menu using the **Write File** button.

| CARDINAL                       | Budget Journa  | Spread Shee     | et Upload |
|--------------------------------|----------------|-----------------|-----------|
| General<br>Setup<br>E<br>Notes | Journal Sheets | Import Journals |           |

### Uploading File into Cardinal General Ledger

After the file is created, log into Cardinal and run the Budget Spreadsheet Journal Import process. The Budget Spreadsheet Journal Import streamlines the budget journal import process and simplifies journal data entry by using Excel.

To import a budget journal in Cardinal, select Upload Spreadsheet Budget Jrnl page from the Commitment Control page.

Navigate to this page using the following path:

#### Main Menu > Commitment Control > Budget Journals > Upload Spreadsheet Budget Jrnl

Enter a Run Control ID, if it has already been created, and click Search or create a Run Control ID and select Add

| Favorites -            | Main Menu 🗸         | > Commitment Control | <ul> <li>Budget Journals</li> </ul> | ▼ > Upload Spreadsheet Budget Jrr | ıl |
|------------------------|---------------------|----------------------|-------------------------------------|-----------------------------------|----|
| Budget Jour            | nal Upload          |                      |                                     |                                   |    |
| <u>F</u> ind an Existi | ng Value Add a N    | lew Value            |                                     |                                   |    |
| Run Control ID         | Budget Journal Uplo | ad                   |                                     |                                   |    |
| Add                    |                     |                      |                                     |                                   |    |
| Find an Existing       | Value   Add a New \ | /alue                |                                     |                                   |    |

# Reviewing and Correcting Errors

Spreadsheet budget journal validation is not as comprehensive as the validation provided with an online budget journal entry.

Error messages are provided in a separate log file and are not part of the message log. However, the message log provides reference to the log file and incorporates the **Reference ID** field value in all the messages logged.

Some common error messages include:

- Budget journal header validation errors. Example: the header does not contain a valid Business Unit, Ledger Group, and Source.
- Budget journal line validation errors. Example: a budget journal line contains an invalid ChartField value.
- Skipped budget journal headers. Example: the budget journal ID and date already exist (skip journal would need to be selected on the run control).
- Skipped invalid budget journals.
- Specified SpeedType value does not exist.

After errors are corrected, reload the file into Cardinal General Ledger. Cardinal then re-validates the spreadsheet journal values.

#### Lesson 2: Uploading a Spreadsheet Budget Journal Hands-On Practice

Now you have an opportunity to practice the lessons learned today in a training environment.

Your instructor will provide direction on how to log in and complete the exercise.

If you have any questions, please ask your instructor.

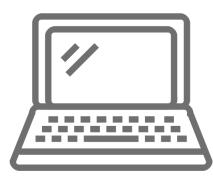

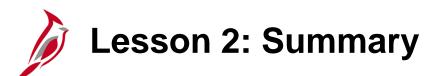

**Creating Budget Journals** 

In this lesson, you learned:

2

- Budget journal functionality is accessible from the Commitment Control pages.
- Entering budgets and adjustments using journals is similar to entering General Ledger journals.
- Budget journals post to budget ledgers.
- Another way to create a budget journal is by uploading a spreadsheet budget journal from an Excel spreadsheet.
- The Budget Spreadsheet Upload tool is an Excel template designed for the Budget Processor to enter their budget journals offline and then import the budget journals into Cardinal.

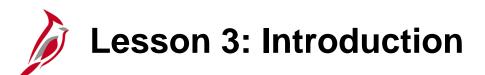

**Processing Budget Journals** 

This lesson covers the following topics:

• Processing Budget Journals

3

Reviewing and Correcting Budget Journals

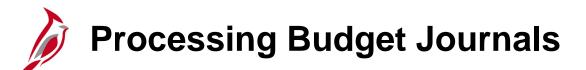

After creating a manual budget journal or uploading a spreadsheet budget journal, edit ChartFields or run a budget pre-check to see if errors exist. Budget Approvers can post the budget journal without running a budget pre-check.

The budget journal will not post with errors. Correct any errors and try to post the journal again.

The budget pre-check process validates a transaction against the budget. This pre-check does not commit the budget amounts to the budget ledger.

To run budget pre-check, navigate using the following path:

#### Main Menu > Commitment Control > Budget Journals > Enter Budget Journals

Select the Find an Existing Value tab and enter the Journal ID.

#### Processing Budget Journals (continued)

On the Budget Lines tab, use the Process drop-down to select Pre-Check.

Click the **Process** Button.

If the budget journal pre-check is successful, the **Budget Header Status** will update to **Checked Only**.

Journal Budget Header Status can be:

- None no processes have been run
- Checked Only budget journal is checked but not posted
- Posted budget journal has been successfully budget checked and is posted
- Error budget journal has errors

| Favorites -         | Main      | Menu 🗸 💦 🗧 🗧         | Commitment Control  | <ul> <li>Budget Jou</li> </ul> | rnals 👻 >                     | Enter Budg | get Transfer |                |                       |                   |             |
|---------------------|-----------|----------------------|---------------------|--------------------------------|-------------------------------|------------|--------------|----------------|-----------------------|-------------------|-------------|
| Budget <u>H</u> ead | er Bud    | get Lines Bud        | lget <u>E</u> rrors |                                |                               |            |              |                |                       |                   |             |
| Unit 50             | 0100      | Jourr                | nal ID 0001289144   |                                | e 11/14/2019<br>s Budget Pre- |            | Errors O     | only Bu        | idget Header Status N | lone              | Process     |
| <b>▼ Lines</b>      |           |                      |                     |                                |                               |            | Pers         | sonalize   Fin | d   View All   💷   🔣  | First 🕚 1 o       | of 1 🕑 Last |
| Chartfields         | and Amou  | unts <u>B</u> ase Cu | rrency Details      |                                |                               |            |              |                |                       |                   |             |
| Delete              | Line      | Ledger               | Budget Period S     | peedType                       | Account                       |            | Fund         | Program        | Department            | Cost Cente        | r Task      |
|                     | 1         | C_OPR_B              | 2020 Q              | <                              | Q 5012550                     | 0 Q        | 04100 Q      | 699001         | Q 10055               | Q 11120010        | Q           |
| Lines to add        | + -       | Journal Line         | e Copy Down         |                                |                               | F          | From Line    | То             | Generate E            | Budget Period Lin | es          |
| Totals              |           |                      |                     |                                |                               |            |              |                |                       |                   |             |
|                     | Total Li  | nes 1                | Tota                | al Debits 0.00                 |                               |            |              | Т              | fotal Credits 0.00    |                   |             |
|                     | TReturn t | ines   Budget Erro   | Notify 2 Refresh    |                                |                               |            |              |                |                       | Add 🖉 Upda        | ate/Display |

# Reviewing Budget Journal Errors

Errors identified during the budget pre-check process are identified at the budget journal header and journal line levels.

Budget journal errors (exceptions) occur when:

- Budget is already closed
- Budget Period is not valid for the budget ledger
- Key ChartField values are blank or need to be modified
- Ledger is not valid for the business unit
- Child budget exceeds parent budget
- Budget is on hold for referenced row
- Transaction exceeds available budget and is over tolerance

### Reviewing Budget Journal Errors (continued)

On the Enter Budget Journals page, click the Error link next to the Budget Header Status field.

| Budget <u>H</u> eader<br>Unit 50 | Budget Line |            | ID 00000 | 14240 |     | Date 01/01/2013                                  | Budget Header               | Statue Error             |
|----------------------------------|-------------|------------|----------|-------|-----|--------------------------------------------------|-----------------------------|--------------------------|
| <ul> <li>Header Error</li> </ul> |             | Journa     |          | 14249 |     | S SCHOOL STOLEN AND SMALL                        | onalize   Find   🖓   🔣      | First 1 of 1 D Last      |
| Go To Header                     | Field Na    | ame        | Set      | Msg   |     | Message Text                                     |                             |                          |
| Go To Header                     |             |            |          |       |     | Budget exceptions have been logged. F<br>detail. | Review the Budget Journal E | Exceptions page for more |
| Line Errors                      |             |            |          |       |     | Personalize   F                                  | ind   View All   🖉   🔣      | First 🚯 1 of 1 🕑 Last    |
| Go To Line                       | Line #      | Field Name | S        | et    | Msg | Message Text                                     |                             |                          |
| Go To Line                       |             |            |          |       |     |                                                  |                             |                          |

### Reviewing Budget Journal Errors (continued)

The **Budget Journal Exceptions** page displays. Review the budget check exceptions resulting from the budget pre-check process or from the attempted posting of the journal. Make changes/corrections to the budget journal as needed.

| Favorites 🗸 Ma           | in Menu 👻 👘 🗧  | <ul> <li>Commitment Contr</li> </ul> | rol 🔻 > Budget Journals  | <ul> <li>Enter Budg</li> </ul> | get Transfer > | Budget Journal  |                     |
|--------------------------|----------------|--------------------------------------|--------------------------|--------------------------------|----------------|-----------------|---------------------|
| Budget Journal Exce      | eptions Budg   | et Line Exceptions                   |                          |                                |                |                 |                     |
| Busin                    | ess Unit 50100 | Journal                              | ID 0000014249 👼          | Journal Date                   | e 01/01/2013   |                 |                     |
| *Exception               | on Type Error  | ~                                    | Override Transact        | ion                            | т <u>с</u>     | 5               |                     |
| Maximu                   | n Rows 100     | ]                                    | More Budgets Exi         | st                             |                |                 |                     |
| Search                   |                |                                      | Advanced Budge           | et Criteria                    |                |                 |                     |
| Budgets with Exc         | eptions        |                                      |                          | Personalize                    | Find View All  | 🖉   🔣 🛛 Fi      | rst 🕚 1 of 1 🕑 Last |
| Budget Override          | Budget Chartfi | elds 💷                               |                          |                                |                |                 |                     |
| Details                  | Business Unit  | Ledger Group                         | Exception                |                                | More Detail    | Override Budget | Transfer            |
| 1 🕀                      | 50100          | CC_PROJ                              | Exceeds Budget Tolerance | 9                              | More Detail    |                 | Go To 周             |
|                          |                |                                      |                          |                                |                | -               | ·                   |
|                          |                |                                      |                          |                                |                |                 |                     |
|                          |                |                                      |                          |                                |                |                 |                     |
| 🔚 Save 🔯 Retur           | n to Search    | ¥ Notify                             |                          |                                |                |                 |                     |
| Budget Journal Exception |                |                                      |                          |                                |                |                 |                     |

## Correcting Budget Journal Errors

Budget journals with errors must be corrected before posting to the commitment control ledger.

Common corrections include modifying ChartField values or changing the journal amount.

After receiving a budget journal error, assess whether this is a genuine error or whether an override is needed.

Budget exceptions eligible for override:

- Exceeds budget and is over tolerance
- Budget is on hold for referenced row

Budget exceptions not eligible for override:

- Child budget exceeds the parent budget
- Key ChartField value is blank

Cardinal does not send automated notifications when updates are made. The Budget Approver and Budget Processor should discuss any adjustments or corrections they make to budget journals with appropriate staff.

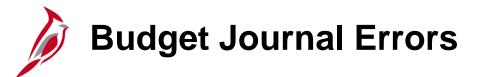

Below are sample budget journal errors and whether those errors are overridable:

| Overridable? | Description                                                               |
|--------------|---------------------------------------------------------------------------|
| Y            | Exceeds budget and is over tolerance                                      |
| N            | Budget is closed                                                          |
| Y            | Budget is on hold                                                         |
| N            | Required key CF (ChartField) is blank                                     |
| N            | CF (ChartField) value not at tree level                                   |
| N            | Key ChartField is blank                                                   |
| N            | Child budget exceeds the parent budget (applies to child budget journal)  |
| N            | Child budget exceeds the parent budget (applies to parent budget journal) |
|              |                                                                           |

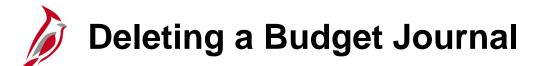

A budget journal that has not yet been posted can be deleted. This may be necessary if the journal was entered in error or is a duplicate of another journal. Deleting a budget journal is done from the **Enter Budget Journals** page.

On the **Budget Lines** tab, in the **Process** drop-down menu, select **Delete Journal** from the drop-down menu.

Click the **Process** button.

| Favorites -           | Main N  | Menu 🔻           | > Commitment          | Control - Bu  | dget Journals 🔻 🚿                               | Ente  | r Budget Transfer |         |                  |                 |                |
|-----------------------|---------|------------------|-----------------------|---------------|-------------------------------------------------|-------|-------------------|---------|------------------|-----------------|----------------|
| Budget <u>H</u> eader | Bud     | get Lines        | Budget <u>E</u> rrors | ]             |                                                 |       |                   |         |                  |                 |                |
| Unit 5010             | DO      |                  | Journal ID 0000       | 013740        | Date Budge<br>Copy<br>*Process Delete<br>Edit C | Journ | al<br>nal         |         | Budget Header S  | Status Error    | Process        |
| The Lines             |         |                  |                       |               | Post J<br>Refres                                | ourna | al                | n       | d   View All   🔄 | 📕 🛛 First 🕙 1-1 | 5 of 15 🛞 Last |
| Chartfields an        | nd Amou | unts <u>B</u> as | e Currency Detai      | ls 💷          |                                                 |       |                   |         |                  |                 |                |
| Delete L              | ine     | Error            | Ledger                | Budget Period | SpeedType                                       |       | Account           | Fund    | Program          | Department      | Cost Center    |
| 1                     | I       | x                | C_OPR_B               | 2013 Q        |                                                 |       | 9999999 Q         | 04100 Q | 604003 Q         | 14003 Q         | 11163450 🔍     |
| 2                     | 2       | х                | C_OPR_B               | 2013 Q        |                                                 | Q     | 9999999 Q         | 04100 Q | 604003 Q         | 14018 Q         | 11161000 Q     |
|                       | ~~      | ۸×               | C_OPR_B               | 2013          |                                                 |       | 9999999           | 04100-0 | 604003           | 14024 Q         | 11161000       |
|                       |         |                  | -                     | -             |                                                 |       |                   | -       |                  |                 |                |

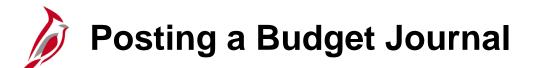

If running a budget pre-check, and the budget journal did not contain errors, the budget journal can be posted.

If a budget pre-check was not run prior to posting, the posting process will identify whether the journal contains errors. Correct the errors listed on the **Budget Journal Exceptions** page. When the budget journal is free of errors, post the budget journal again.

Posting a budget journal is done on the **Budget Lines** page, using the **Process** drop-down menu.

Access this page using the following path:

#### Main Menu: Commitment Control > Budget Journals > Enter Budget Journals

Click the **Process** drop-down menu, select **Post Journal**, and click the **Process** button to post budget journals. In the dialogue box that appears, click **Yes** to confirm to post the journal.

### **Posting a Budget Journal (continued)**

| Favorites 🗸                    | Main I        | Menu 👻 > 🤇         | Commitment Cont                         | rol 🗸 > Budget Journa | als | <ul> <li>Enter Budg</li> </ul>                                                                      | et T | Fransfer |        |           |                   |       |                 |      |
|--------------------------------|---------------|--------------------|-----------------------------------------|-----------------------|-----|----------------------------------------------------------------------------------------------------|------|----------|--------|-----------|-------------------|-------|-----------------|------|
| Budget <u>H</u> ead<br>Unit 50 |               |                    | iget <u>E</u> rrors<br>nal ID 000128914 |                       |     | udget Pre-Check<br>opy Journal<br>elete Journal<br>dit Chartfields<br>ost Journal<br>efresh Journal |      |          |        | Budget H  | leader Status Nor | ıe    | Proces          | SS   |
| Lines                          |               |                    |                                         |                       | _   |                                                                                                    |      | Perso    | nalize | Find View | AII   🖓   🔣       | First | 🕚 1-2 of 2 🕑 l  | Last |
| Chartfields                    | and Amou      | Ints Base Cur      | rrency Details                          |                       |     |                                                                                                    |      |          |        |           |                   |       |                 |      |
| Delete                         | Line          | Ledger             | Budget Period                           | SpeedType             |     | Account                                                                                             |      | Fund     | Progr  | am        | Department        |       | Cost Center     | Task |
|                                | 1             | C_OPR_B            | 2020                                    | ۷                     | Q   | 5015550                                                                                             | Q    | 01000 🔍  | 6040   | 0403 🔍    | 10008             | Q     | ্               |      |
|                                | 2             | C_OPR_B            | 2020                                    |                       | Q   | 5022150                                                                                             | Q    | 01000 Q  | 6040   | 0403 🔍    | 10008             | Q     | Q               |      |
|                                |               |                    |                                         | <                     |     |                                                                                                    |      |          |        |           |                   |       |                 | >    |
| Lines to add                   | + -           | ] Journal Line     | e Copy Down                             |                       |     |                                                                                                    | F    | rom Line |        | То        | Generate Bu       | dget  | Period Lines    |      |
| Totals                         |               |                    |                                         |                       |     |                                                                                                    |      |          |        |           |                   |       |                 |      |
|                                | Total Lir     | nes 2              |                                         | Total Debits 0.00     |     |                                                                                                    |      |          |        | Total C   | redits 0.00       |       |                 |      |
| Save 3                         | 한 Return to   | o Search 📔 I       | Notify 2 Refre                          | esh                   |     |                                                                                                    |      |          |        |           | 📑 Ad              | d     | 🖉 Update/Displa | iy   |
| Budget Header                  | r   Budget Li | ines   Budget Erro | ors                                     |                       |     |                                                                                                    |      |          |        |           |                   |       |                 |      |

### Posting a Budget Journal (continued)

Posting a budget journal can also be done as a batch process if a large volume of journals is to be posted.

Navigate to this page using the following path:

#### Main Menu > Commitment Control > Post Control Budget Journals > Request Posting

Enter a Run Control ID, if it has already been created, and click Search or create a Run Control ID and select Add.

| Run Control ID PostControlBudgetJ                  | oumal         | Report Manager Process Monito                               | Run      |                             |
|----------------------------------------------------|---------------|-------------------------------------------------------------|----------|-----------------------------|
| Process Request Parameters                         |               |                                                             | Find Vie | w All First 🕚 1 of 1 🕑 Last |
| Process Frequency<br>Once<br>Always<br>O Don't Run |               | Request Number 1<br>*Description<br>*Transaction Type GL_BD | JRNL     | + -                         |
| Business Unit<br>Budget Entry Type                 | Q             | Ledger Group                                                | <u>م</u> |                             |
| Journal ID From                                    | ¢             | Journal ID To                                               | Q        |                             |
| Journal Date From                                  | nt processing | Journal Date To                                             | ij       |                             |

# Posting a Budget Journal (continued)

There is no workflow associated with the budget journal posting process in Cardinal.

- If the user can enter a budget journal in Cardinal, the user cannot post a budget journal. A security error message will be received upon entering the budget journal.
- If the user can approve budget journals in Cardinal, the user cannot post a budget journal.

#### Lesson 3: Viewing and Correcting Budget Journal Errors Hands-On Practice

Now you have an opportunity to practice the lessons learned today in a training environment.

Your instructor will provide direction on how to log in and complete the exercise.

If you have any questions, please ask your instructor.

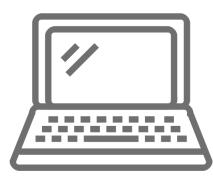

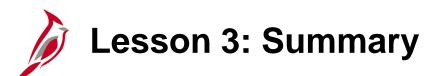

**Processing Budget Journals** 

In this lesson, you learned:

3

- Errors identified during the budget pre-check or post processes are logged at the budget journal and journal line levels.
- Corrections can consist of changing ChartField values or the journal amount on the Enter Budget Journals page.
- A budget journal is posted on the Budget Lines page, using the Post Journal option in the Process field.
- All errors must be corrected before posting the budget journal.
- A budget journal can be deleted if it has not yet been posted.

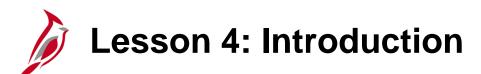

**Project Funding Source Allocations** 

This lesson covers the following topics:

• Creating a Funding Source

4

- Allocating a Funding Source to a Project Manually
- Uploading a Project Funding Source Spreadsheet

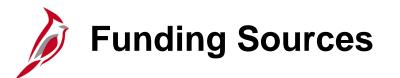

The user can establish funding sources, such as appropriations, grants, donations, endowments, bonds, etc. and allocate amounts from those funding sources to multiple project budgets. When performing budget checking on project transactions, the system checks the transaction amount against the sum of the allocations in the project budget.

Funding sources represent amounts received from federal, local, state bonds, donations, etc. The funding source budget definition is set up to track transactions by funding source and project. Funding sources provide a basis for reporting on related budgets and expenditures.

Funding sources are allocated to projects and business units as funding source allocations.

To set up a funding source:

- define funding source
- set up associated expenditure and revenue budgets
- allocate the funding sources to each project

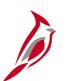

#### **Creating a Funding Source**

Use the following setup procedure to create a funding source:

- Establish commitment control ledgers and ledger groups for a project funding source expenditure and revenue budget definition.
- Define the funding sources on the **Commitment Control Funding Source** definition page.
- Navigate to this screen using the following path:
   Main Menu > Commitment Control > Define Control Budgets > Funding Source
- Enter the funding source amounts and adjustments on the Funding Source Transaction Logs grid, as well as descriptive information about the funding source. The page calculates the total funding source from the amounts entered on the grid.

| Favorites - Main Menu -           | > Commitment Control - >        | Define Control Budgets 🔻 🖒 Fund | ding Source                         |
|-----------------------------------|---------------------------------|---------------------------------|-------------------------------------|
| Commitment Control F              | Funding Source                  |                                 |                                     |
| Funding Source                    | e CNS601                        |                                 |                                     |
| *Funding Typ                      | e State 🗸                       |                                 | Date 02/02/2012                     |
| *Currency Cod                     | e USD                           |                                 | Reimbursable Authority              |
| Fed Ai                            | d                               | Custome                         | er SetID                            |
| CFDA Numbe                        | F                               | Custe                           | omer ID                             |
| Letter of Credit I                | D                               | Reimb A                         | gr Num                              |
| Char                              | 1                               |                                 | Char2                               |
| Descriptio                        | n Secondary Co/Proj Allocations |                                 | [ <u>7</u> ]                        |
| Amoun                             | t 1,317,131,172.06              | Applied /                       | Amount 1,317,088,415.66             |
| *Unit Optio                       | n Specific Business Unit        | $\checkmark$                    |                                     |
| <ul> <li>Business Unit</li> </ul> |                                 | Personalize   Find   Vie        | w All 🔄 🔜 🛛 First 🕚 1 of 1 🕑 Last   |
| *Business Unit De                 | escription                      |                                 |                                     |
| 50100 Q V/                        | A Dept of Transportation        |                                 | + -                                 |
| Funding Source Transa             | action Logs                     | Personalize   Find   Vie        | w All   🖾   🔜 First 🕚 1 of 1 🛞 Last |
| DateTime Added                    | User ID                         | Description                     | Amount                              |
| 02/02/2012 3:16:48.000000PM       | CHRISTY.EPPS                    | Secondary Co/Proj Allocations   | 1,317,131,172.06 🛨 📼                |
| Return to Search                  | Notify                          |                                 | 📑 Add 🖉 Update/Display              |

### Allocating a Funding Source to a Project

Funding sources can be allocated to multiple projects.

Once defined the expenditure and revenue budget definitions, can be set up to reflect the funding source functionality to track transactions by funding source using the **Commitment Control Funding Source Allocation** page.

Navigate to this page using the following path:

#### Main Menu > Commitment Control > Define Control Budgets > Funding Source Allocation

| Favorites 🗸   | Main Main Main Main Main Main Main Main | Menu 🗸       | > Commitm  | ient Control $ ightarrow$                 | Define Co      | ntrol Budgets 👻 >                   | Funding Source Alloca | tion             |     |      |                       |    |
|---------------|-----------------------------------------|--------------|------------|-------------------------------------------|----------------|-------------------------------------|-----------------------|------------------|-----|------|-----------------------|----|
| Commit        | ment Co                                 | ntrol Fur    | nding Sou  | urce Allocati                             | on             |                                     |                       |                  |     |      |                       | Ne |
|               | Bu                                      | siness Unit  | 50100      |                                           |                | Ledger Group                        | CC_PROJFSE            |                  |     | Р    | Project 0000100202    |    |
|               | Pro                                     | ject Status  | Open       |                                           |                | Start Date                          | 03/01/2011            |                  |     | End  | d Date 05/30/2036     |    |
|               | Over                                    | all Amount   |            | β4,914.00 ×                               | USD            | Manager                             | 00173393000           |                  |     |      | MITCHELL, DIANE L     |    |
|               | Allocat                                 | ed Amount    |            | 34,914.00                                 | USD            |                                     | Funding Source Erro   | or               |     |      | Projects              |    |
|               | *Allocat                                | ion Method [ | Percentage | ~                                         |                |                                     |                       |                  |     |      |                       |    |
|               |                                         |              |            | types to insure cor<br>below if the budge | -              | th the allocations be<br>ires them. | low.                  |                  |     |      |                       |    |
| - Fundi       | ing Source                              | Allocation   | Details    |                                           | F              | Personalize   Find                  | View All   🖾   🔣      | First 🕙 1-2 of 2 | 2 🕑 | Last |                       |    |
| Funding Sou   | urce                                    | *Spend Optic | n          | Spending Cap                              |                | Available Amt                       | % of Overall          | Revenue %        |     |      |                       |    |
| CNS601        | Q                                       | Budgeted     | ~          |                                           | 29,914.00      | 0.00                                | 85.679097             |                  | +   | -    |                       |    |
| CNS606        | Q                                       | Budgeted     | ~          |                                           | 5,000.00       | 0.00                                | 14.320903             |                  | +   | -    |                       |    |
| Transfer to I | Budget Entry                            |              |            | Review Fund Sou                           | rce Activities | ;                                   |                       |                  |     |      |                       |    |
| Save          | Return t                                | o Search     | E Notify   |                                           |                |                                     |                       |                  |     |      | 📑 Add 🖉 Update/Displa | ay |

### Allocating a Funding Source to a Project (continued)

To allocate a funding source to a ChartField online in Cardinal:

 On the Funding Source Allocation page, enter the Overall Amount approved for the project. Then allocate Funding Source and amounts for each Project that requires funding source tracking. Specify the Allocation Method as a Percentage or Priority method.

Each row on **the Funding Source Allocation Details** grid must have a unique funding source, even if the **Spend Option** is different. The **Spend Option** field determines the funding amount available for spending.

- For the **Percentage Allocation Method**, define funding source amounts as a percentage of the overall spending amount for the project or as a flat spending cap amount.
- For the Priority Allocation Method, assign each funding source a unique non-zero priority number. If not assigning a unique non-zero priority number for the Priority Allocation Method, an error message will be received and the Funding Source Error flag will be turned on. All transactions using this allocation will fail budget checking until all priority numbers have non-zero values. Transactions will continue processing once all priority numbers have non-zero and non-duplicate values.
- Define whether a Funding Source can be spent immediately by selecting a Budgeted Spend Option.

#### Allocating a Funding Source to a Project (continued)

When allocating a **Funding Source** to a project, it is important to keep the **Overall Amount** in sync with the total of the **Spending Cap** identified in the **Funding Source Allocation Details** section. If the total of the **Spending Caps** is less than the **Overall Amount**, a warning will be received but the page can still be saved. The **Funding Source Error** flag will then be checked, which will result in a budget checking error when a user attempts to use this project on an **Actuals** transaction.

| Favorites - Main Menu - Committee                     | nent Control 🗸 > 🛛 Define Co  | ntrol Budgets 👻 >  | Funding Source Allocat | ion                |          |                   |                |
|-------------------------------------------------------|-------------------------------|--------------------|------------------------|--------------------|----------|-------------------|----------------|
| Commitment Control Funding So                         | urce Allocation               |                    |                        |                    |          |                   | Nev            |
| Business Unit 50100                                   |                               | Ledger Group       | CC_PROJFSE             |                    | Projec   | t 0000100202      |                |
| Project Status Open                                   |                               | Start Date         | 03/01/2011             |                    | End Date | e 05/30/2036      |                |
| Overall Amount                                        | β4,914.00 × USD               | Manager            | 00173393000            |                    |          | MITCHELL, DIANE L |                |
| Allocated Amount                                      | 34,914.00 USD                 | ſ                  | Funding Source Erro    | r                  |          | Projects          |                |
| *Allocation Method Percentage                         | ~                             | _                  |                        |                    |          |                   |                |
| Please review your key chartfield setup for revenue   |                               |                    | low.                   |                    |          |                   |                |
| It is important that the key chartfields are populate |                               |                    |                        |                    |          |                   |                |
| Funding Source Allocation Details                     |                               | Personalize   Find | View All   🖾   🔣 F     | First 🕙 1-2 of 2 🕑 | Last     |                   |                |
| Funding Source *Spend Option                          | Spending Cap                  | Available Amt      | % of Overall           | Revenue %          |          |                   |                |
| CNS601 Q Budgeted V                                   | 29,914.00                     | 0.00               | 85.679097              | +                  | -        |                   |                |
| CNS606 Q Budgeted V                                   | 5,000.00                      | 0.00               | 14.320903              | +                  | -        |                   |                |
| Transfer to Budget Entry                              | Review Fund Source Activities | S                  |                        |                    |          |                   |                |
| Save Return to Search F Notify                        |                               |                    |                        |                    |          | 📑 Add             | Update/Display |

### Project Funding Source Allocation Upload Tool

Budget Processors can use the **Fund Source Allocation Upload** tool, an Excel template, to enter funding source allocations offline. The transactions can then be imported into Cardinal's General Ledger. The funding source must first be created in Cardinal before using the spreadsheet upload tool for the allocations. This tool cannot be used to create a funding source.

Once loaded into Cardinal, the transactions are validated against the Project, Funding Source, Ledger Group, and Business Unit.

The Fund Source Allocation Upload tool is found on the Cardinal website in the VDOT Toolbox in the Forms section. Both files are needed to perform the upload. After downloading the Funding Source Spreadsheet Upload XLA Macro File, change the file extension from .xls to .xla.

| CARDINAL | Fund Source Allocation Upload                      |
|----------|----------------------------------------------------|
| General  | Allocation Sheets<br>New<br>Edit<br>Delete<br>Copy |

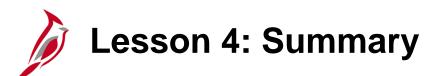

**Project Funding Source Allocations** 

In this lesson, you learned:

4

- Funding Sources represent amounts received from federal, local, state, bonds, donations, etc. The funding source budget definition is set up to track transactions by Funding Source and Project. Funding Sources assist in reporting of the budgets and expenditures.
- Funding Sources are allocated to projects and business units as funding source allocations. Funding Sources can be allocated to multiple projects.
- The Funding Source Allocation Upload tool is an Excel template designed for Budget Processors to enter their funding source allocations offline and then import them into Cardinal's General Ledger. Before using this tool, a funding source should be created, as this spreadsheet can only be used for allocations. It cannot be used to create a Funding Source.

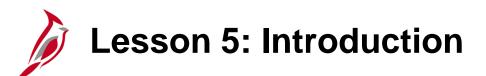

**Budget Online Inquiries** 

This lesson covers the following topics:

• Online budget inquiries

5

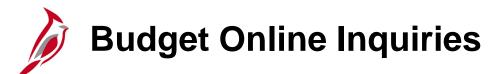

There are four types of inquiries available for budget information:

- Budget Details
- Budget Overview
- Commitment Control Activity Log
- Review Funding Source Allocations

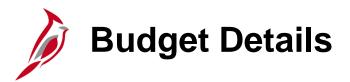

To inquire about a specific control budget, use either the **Budget Details** page or the **Budgets Overview** page.

To display the **Budget Details** page, navigate to this page using the following path:

#### Main Menu > Commitment Control > Review Budget Activities > Budget Details

The **Budget Details** selection criteria page is shown in the screenshot on the right. First enter the **Ledger Group** and click **Search**.

| Favorites 🗸      | Main Menu 🗸                | > Commitn       | nent Control 🗸  | >    | Review Budget Activities - | Budget Details |
|------------------|----------------------------|-----------------|-----------------|------|----------------------------|----------------|
| Budget Deta      | ils                        |                 |                 |      |                            |                |
| Enter any inform | nation you have and cl     | lick Search. Le | ave fields blan | k fo | r a list of all values.    |                |
| Find an Exist    | ing Value                  |                 |                 |      |                            |                |
| Search Cr        | iteria                     |                 | ]               |      |                            |                |
| Business Unit    | = V 50100<br>= V CC_APPROP | <u>्</u>        | _               |      |                            |                |
| Limit the numbe  | r of results to (up to 3   | 00): 300        | _               |      |                            |                |
| Search           | Clear Basic Sea            | rch 📴 Save      | Search Criter   | ia   |                            |                |

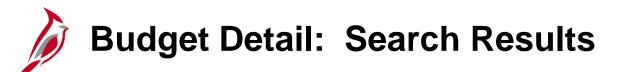

In the **Select Budget Detail** section, select the ChartField values and **Budget Period** to search. Click on **Search**. The inquiry results are displayed at the bottom of the page.

In the **Budget Details** section, click the **View Details** link in the search results to access the **Commitment Control Budget Details** page.

| Favorite | s 🗸 🛛 Mai      | n Menu 👻 > Com   | mitment Control 🗸 | > Review | w Budget | Activities $\checkmark$ > | Bud    | get Details           |        |              |               |
|----------|----------------|------------------|-------------------|----------|----------|---------------------------|--------|-----------------------|--------|--------------|---------------|
|          | get Detail     | Overview<br>a    |                   |          |          |                           |        |                       |        |              |               |
| _        | Select Budge   |                  |                   |          |          |                           |        |                       |        |              |               |
| в        | Susiness Unit  | Ledger Group     | Account           | Fund     | I        | Program                   |        | Project               | Budget | Period       |               |
| 5        | 0100           | CC_APPROP        | 5099001           | Q 010    | 00 0     |                           | Q      | Q                     | 2020   | Q            |               |
|          |                |                  |                   |          |          |                           |        |                       |        | Search       |               |
|          | Budget Deta    | ils              |                   |          |          | Pers                      | sonali | ize   Find   View All | Ø      | First 🕚      | 1 of 1 🕑 Last |
|          | Business U     | nit Ledger Group | Account           | Fund     | Pro      | ogram                     | Proje  | ct Budget             | Period | View Details |               |
|          | 1 50100        | CC_APPROP        | 5099001           | 01000    | 61       | 20                        |        | 2020                  | [      | View Details |               |
| Ref      | turn to Search | Notify           |                   |          |          |                           |        |                       |        |              |               |

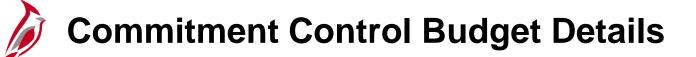

From this page there are many options for researching detailed budget information. **Drill to Ledger** (open book icon) or **Drill to Activity Log** (closed book icon) for budget and expense journals.

Click on the **Budget Exceptions** link to review exception errors. Click on **Display Chart** to review ledger amounts in chart format. Examples of each are in subsequent slides.

| Favorites 🗸   | Main Menu 🗸 🛛 > Con | nmitment Control 🗸 | > Review Budget | t Activities 🗸 > Bud | get Details       |                    |                                         |
|---------------|---------------------|--------------------|-----------------|----------------------|-------------------|--------------------|-----------------------------------------|
| Commitme      | nt Control Budget [ | Details            |                 |                      |                   |                    |                                         |
| Business Unit | Ledger Group        | Account            | Fund            | Program              | Project           | Budget Period      |                                         |
| 50100         | CC_APPROP           | 5099001            | 01000           | 6120                 |                   | 2020               |                                         |
| Displa        | y Chart 🚺           |                    | Previous        | Next                 | Return to Inquiry | Criteria           |                                         |
| Ledger Amo    | unts                |                    |                 |                      |                   |                    |                                         |
| Budget:       |                     |                    |                 | 40,000,000.00 USD    | ø                 | 4                  | Max Rows 100<br>Attributes              |
| Expense:      |                     |                    |                 | 0.00 USD             | <b></b>           | ÷                  | Parent / Children<br>Associated Budgets |
|               | Associate Revenue   |                    | 0.00            | ) USD                |                   |                    |                                         |
| Available Bu  | ıdget               |                    |                 |                      |                   |                    |                                         |
|               | Without Tolerance   |                    | 40,000,000.00 🐙 | USD                  | Percent           | (100%) 🗐 Forecasts |                                         |
|               | With Tolerance      |                    | 40,000,000.00 🗏 | USD                  | Percent           | (100%) 💂           |                                         |
| Budget Exce   | eptions             |                    |                 |                      |                   |                    |                                         |
|               | Exception Errors    | 0                  | Exception Warni | ings O               | Bud               | get Exceptions     |                                         |
| Return to S   | earch E Notify      |                    |                 |                      |                   |                    |                                         |

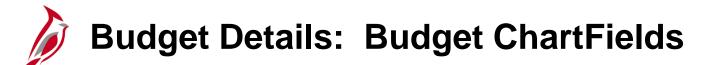

Under the section Ledger Amounts on the Commitment Control Budget Details page, click on Drill to Ledger/Budget, and the system displays a panel group that contains:

- Budget ChartFields panel allows further drill down to related budget journals
- Amounts tab allows for drill down and then choosing to see further complete budget journal detail
- Show All Columns tab

From any of these, the user has the option of viewing the detailed budget journal pages. Click on the spyglass icon at the beginning of the line to view related budget journal detail.

| Business Unit 50100 | Ledger                                 | C_APPROP_B               |                                                                                                    |                                                                                                  |
|---------------------|----------------------------------------|--------------------------|----------------------------------------------------------------------------------------------------|--------------------------------------------------------------------------------------------------|
| Details             |                                        | P                        | 'ersonalize   Find   🖾   🔣 👘 Fi                                                                                                    | irst 🕙 1 of 1 🕑 Last                                                                             |
| Chartfields Amounts |                                        |                          |                                                                                                    |                                                                                                  |
| ccount              | Fund                                   | Program                  | Project                                                                                                    | Budget Period                                                                                    |
| 099001              | 01000                                  | 6120                     |                                                                                                    | 2020                                                                                             |
| C                   | Chartfields <u>A</u> mounts (<br>count | Chartfields Amounts Find | Details     P       Chartfields     Amounts     Image: second second | Details     Personalize   Find   2   正 Find       Chartfields     Amounts       Fund     Program |

### Budget Details: Amounts and Show All Columns

#### Amounts tab:

| Leo | lger              |                           |                             |                               |                  | × |
|-----|-------------------|---------------------------|-----------------------------|-------------------------------|------------------|---|
|     | Business U        | Init 50100 Ledger C       | _APPROP_B                   |                               |                  |   |
| Bu  | dget Details      |                           | Perso                       | nalize   Find   🖾   🔣 🛛 First | 🕚 1 of 1 🕑 Last  |   |
| Bu  | udget Chartfields | Amounts 💷                 |                             |                               |                  |   |
|     | Account           | Base Amount Base Currency | Transaction Amount Currency | Last Update DateTime          | Process Instance |   |
| Ð   | 5099001           | 40000000.00 USD           | 4000000.00 USD              | 06/11/2019 11:46:14AM         | 10214391         |   |
|     |                   |                           |                             |                               | ·                |   |
|     |                   |                           |                             |                               |                  |   |
|     | ОК                |                           |                             |                               |                  |   |

**Show All Columns** tab, to the right of the Amounts tab, will show all columns:

| Le                                                                                                    | dger                                                                                                    |       |      |   |      |            |     |             |     |                       |          | × |
|----------------------------------------------------------------------------------------------------|----------------------------------------------------------------------------------------------------|-------|------|---|------|------------|-----|-------------|-----|-----------------------|----------|---|
|                                                                                                    | Business Unit 50100 Ledger C_APPROP_B                                                                      |       |      |   |      |            |     |             |     |                       |          |   |
| Budget Details Personalize   Find   🖉   🔜 First 🚯 1 of 1 🕑 Last                                                                                                    |                                                                                                    |       |      |   |      |            |     |             |     |                       |          |   |
| Image: A state of the state of the state | 3                                                                                                    |       |      |   |      |            |     |             |     |                       |          |   |
|                                                                                                    | Account Fund Program Project Budget Period Base Amount Base Currency Last Update DateTime Process Instance |       |      |   |      |            |     |             |     | Process Instance      |          |   |
| Ð                                                                                                    | 5099001                                                                                                    | 01000 | 6120 |   | 2020 | 4000000.00 | USD | 40000000.00 | USD | 06/11/2019 11:46:14AM | 10214391 |   |
|                                                                                                    |                                                                                                    |       |      | 1 |      |            |     |             |     |                       |          | 1 |
|                                                                                                    |                                                                                                    |       |      |   |      |            |     |             |     |                       |          |   |
|                                                                                                    |                                                                                                    |       |      |   |      |            |     |             |     |                       |          |   |
|                                                                                                    | OK                                                                                                    |       |      |   |      |            |     |             |     |                       |          |   |

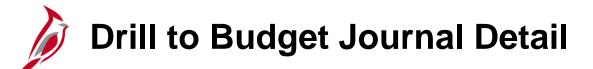

The following is an example of the Drill to Budget Journal Detail inquiry.

#### Click the **Drill Down** Icon:

| .edge | r                              |        |            |                                |                     |
|-------|--------------------------------|--------|------------|--------------------------------|---------------------|
|       | Business Unit 50100            | Ledger | C_APPROP_B |                                |                     |
| Budg  | et Details                     |        | Ρ          | ersonalize   Find   🖾   📑 👘 Fi | rst 🕚 1 of 1 🕑 Last |
| Budg  | et Chartfields <u>A</u> mounts |        |            |                                |                     |
|       | Account                        | Fund   | Program    | Project                        | Budget Period       |
| €     | 5099001                        | 01000  | 6120       |                                | 2020                |

#### Click the Show Journal Detail icon:

| Budget Jo                             | ournal                     |            |        |      |        |        |         |               |            |                       |  |
|---------------------------------------|----------------------------|------------|--------|------|--------|--------|---------|---------------|------------|-----------------------|--|
| Business Unit 50100 Ledger C_APPROP_B |                            |            |        |      |        |        |         |               |            |                       |  |
| Budget D                              | etails                     |            |        |      |        |        | Pers    | sonalize   Fi | nd   🖓   🔜 | First 🕚 1 of 1 🕭 Last |  |
| Budget C                              | hartfields <u>A</u> mounts |            |        |      |        |        |         |               |            |                       |  |
| Show<br>Journal Journal ID<br>Detail  |                            | Date       | Status | Year | Period | Line # | Account | Fund          | Program    | Project               |  |
|                                       | PB01228954                 | 07/01/2019 | Posted | 2020 | 1      | 1      | 5099001 | 01000         | 6120       |                       |  |
|                                       |                            |            | 1      | 1 1  |        |        |         | 1             | 1          | >                     |  |

## Drill to Budget Journal Detail (continued)

The example of the Drill to Budget Journal Detail inquiry from C\_APPROP\_B is the **Enter Budget Journals** page. These are the same budget journal pages seen when entering a budget journal. There are three tabs:

- Budget Header
- Budget Lines
- Budget Errors

| Favorites  Main Menu  Commitment Control          | Review Budget Activities   | imals            |
|---------------------------------------------------|----------------------------|------------------|
| Budget Header Budget Lines Budget Errors          |                            |                  |
| Unit 50100                                        | Journal ID PB01228954      | Date 07/01/2019  |
| Ledger Group CC_APPROP                            | Fiscal Year 2020           | Period 1         |
| Control ChartField Fund                           | Currency USD               |                  |
| Budget Header Status Posted                       | Rate Type CRRNT            |                  |
| Budget Entry Type Original                        | Exchange Rate 1.00000000 🖷 |                  |
| Parent Budget Options                             | Cur Effdt 06/04/2019       |                  |
| Generate Parent Budget(s) Use Default Entry Event | Budget Type Expense        |                  |
| Parent Budget Entry Type                          | Attachments (0)            |                  |
| Long Description                                  |                            |                  |
|                                                   |                            |                  |
| 254 characters remaining                          |                            |                  |
| Alternate Description                             |                            | ্র               |
| Save Refresh                                      | Add                        | 胆 Update/Display |

# Budget Exceptions and Display Chart

Returning to the **Commitment Control Budget Detail** page, there are two more inquiry functions to be performed:

- Display Chart
- Budget Exceptions

| Favorites 🔻                                                                                                    | Favorites  Main Menu  Commitment Control  Review Budget Activities  Budget Details |         |               |          |                     |                    |                                         |  |  |  |  |  |  |
|----------------------------------------------------------------------------------------------------|------------------------------------------------------------------------------------|---------|---------------|----------|---------------------|--------------------|-----------------------------------------|--|--|--|--|--|--|
| Commitme                                                                                                    | Commitment Control Budget Details                                                  |         |               |          |                     |                    |                                         |  |  |  |  |  |  |
| Business Unit                                                                                                    | Ledger Group                                                                       | Account | Fund          | Program  | Project             | Budget Period      |                                         |  |  |  |  |  |  |
| 50100                                                                                                    | CC_APPROP                                                                          | 5099001 | 01000         | 6120     |                     | 2020               |                                         |  |  |  |  |  |  |
| Displa                                                                                                    | y Chart 🚺                                                                          |         | Previous      | Next     | Return to Inquiry ( | Criteria           |                                         |  |  |  |  |  |  |
| Ledger Amo                                                                                                    | Ledger Amounts                                                                     |         |               |          |                     |                    |                                         |  |  |  |  |  |  |
| Budget:         40,000,000 USD         Image: Contract of the second second seco |                                                                                    |         |               |          |                     |                    |                                         |  |  |  |  |  |  |
| Expense:                                                                                                    |                                                                                    |         |               | 0.00 USD | <i>\$</i>           | 4                  | Parent / Children<br>Associated Budgets |  |  |  |  |  |  |
|                                                                                                    | Associate Revenue                                                                  |         | 0.00          | USD      |                     |                    |                                         |  |  |  |  |  |  |
| Available Bu                                                                                                    | ıdget                                                                              |         |               |          |                     |                    |                                         |  |  |  |  |  |  |
|                                                                                                    | Without Tolerance                                                                  | 40      | ,000,000.00 🐙 | USD      | Percent             | (100%) 3 Forecasts |                                         |  |  |  |  |  |  |
|                                                                                                    | With Tolerance                                                                     | 40      | ,000,000.00 🗏 | USD      | Percent             | (100%) 🗏           |                                         |  |  |  |  |  |  |
| Budget Exce                                                                                                    | eptions                                                                            |         |               |          |                     |                    |                                         |  |  |  |  |  |  |
|                                                                                                    | Exception Errors                                                                   | 0 Ex    | ception Warni | ngs 0    | Budg                | et Exceptions      |                                         |  |  |  |  |  |  |
| Return to S                                                                                                    | earch 📔 Notify                                                                     |         |               |          |                     |                    |                                         |  |  |  |  |  |  |

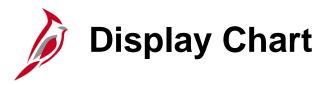

Click on the **Display Chart** button from the Commitment Control Budget Detail page . Summary budget ledger data can be presented graphically.

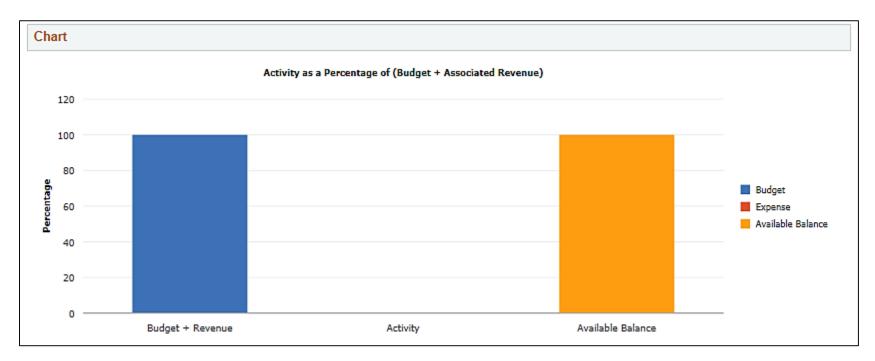

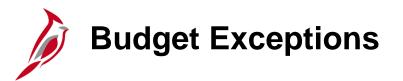

Click on the **Budget Exceptions** link from the Commitment Control Budget Detail page to view the Commitment Control Budget Exceptions page.

|            | Main Menu + > 0                                          | Commitment Control + > | Review Budget Check Exceptions +           | <ul> <li>Budget Exceptions</li> </ul> |                 |
|------------|----------------------------------------------------------|------------------------|--------------------------------------------|---------------------------------------|-----------------|
| Commitr    | nent Control Budge                                       | et Exceptions          |                                            | -                                     |                 |
|            | Budget Type CC<br>Business Unit 151<br>Budget Period 201 | 100                    | CC Appropriation<br>Department of Accounts |                                       |                 |
| <b>Y</b>   |                                                          |                        | Personalize   Find   🕫   🐼                 | First 🛞 1-4 of 4 🛞 Last               |                 |
| ChartField |                                                          | ChartField Value       | Description                                |                                       |                 |
| Account    |                                                          | 5099001                | Budget Roll up Ar                          | count                                 |                 |
| Fund       |                                                          | 01000                  | General Fund                               |                                       |                 |
| Program    |                                                          | 7240                   | Fin Sys Developm                           | nent & Mgmt                           |                 |
| Project    |                                                          |                        |                                            |                                       |                 |
|            | *Exception Type Error                                    | ~                      | Maximum Rows 100                           | sactions Exist                        |                 |
|            |                                                          |                        |                                            |                                       |                 |
|            |                                                          |                        |                                            | - CC - EC                             | 122             |
| Transactio | ons with Budget Exception                                |                        | Personalize   Fin                          | d   View All   🖓   🔐 First            | I of 1 ® Last   |
|            | n Data Budget Override                                   |                        | Personalize   Fin<br>Amount Curren         |                                       | ③ 1 of 1 ④ Lest |

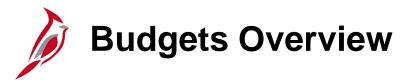

The **Budget Overview** inquiry component provides summarized and detailed information about activity across several budgets. To create an inquiry, navigate to the **Budgets Overview - Budget Inquiry Criteria** page through the following path:

#### Main Menu > Commitment Control > Review Budget Activities > Budgets Overview > Budget Inquiry Criteria

Use this page to enter the inquiry selection criteria. Enter the **Ledger Group**. Click on **Search** to execute drilldown based on selected ChartField criteria.

| Favorites 🕶                                                                     | Main Menu 👻 > Co            | ommitment Control 👻 | > Review           | Budget Act | ivities 🔻 👌 Budg     | ets Overview                    |                             |  |  |  |  |  |
|---------------------------------------------------------------------------------|-----------------------------|---------------------|--------------------|------------|----------------------|---------------------------------|-----------------------------|--|--|--|--|--|
|                                                                                 |                             |                     |                    |            |                      |                                 |                             |  |  |  |  |  |
| Budget Inqu                                                                     |                             |                     |                    |            |                      |                                 |                             |  |  |  |  |  |
| Budget O                                                                        | verview                     |                     |                    |            |                      |                                 |                             |  |  |  |  |  |
|                                                                                 | Inquiry INQUIRY             |                     | Des                | cription   |                      |                                 | Û                           |  |  |  |  |  |
| Amount Criteri                                                                  | Search                      | Clear Res           | et                 | Leo        | dger/Activity Log Ir | ntegrity Act Li                 | og Internal Integrity       |  |  |  |  |  |
| Budget Type                                                                     |                             |                     |                    |            |                      |                                 |                             |  |  |  |  |  |
| *Business Unit 15100 Q Ledger Group/Set Ledger Group V Ledger Group CC_APPROP Q |                             |                     |                    |            |                      |                                 |                             |  |  |  |  |  |
|                                                                                 |                             |                     |                    |            |                      |                                 |                             |  |  |  |  |  |
| □ View Stat Code Budgets CC Appropriation  CC Appropriation CC Appropriation    |                             |                     |                    |            |                      |                                 |                             |  |  |  |  |  |
| Time Span                                                                       |                             |                     |                    |            |                      |                                 |                             |  |  |  |  |  |
|                                                                                 | Calendar Detail Budget Peri | iod 🗸               |                    |            |                      |                                 |                             |  |  |  |  |  |
|                                                                                 |                             | iou 🔹               |                    |            |                      |                                 |                             |  |  |  |  |  |
| Budget Crit                                                                     | teria                       |                     |                    |            | Personalize          | Find   View All   🖾   🛄         | First 🚯 1 of 1 🕑 Last       |  |  |  |  |  |
| Select                                                                          | Ledger Group                | Calendar ID         | From Budget Period |            | To Budget Period     | Include Adjustment<br>Period(s) | Include Closing Adjustments |  |  |  |  |  |
| ✓                                                                               | CC_APPROP                   | AN                  | 2020               | Q          | 2020                 | 2 🗹                             |                             |  |  |  |  |  |
| ChartField (                                                                    | Criteria                    |                     |                    |            |                      |                                 | Budget Status               |  |  |  |  |  |
| ChartField                                                                      | ChartField From Value       | ChartField To       | Info               | ChartField | I Value Set Upo      | late/Add                        | ☑ Open                      |  |  |  |  |  |
| Account                                                                         | %                           | ر %<br>۲            | 1                  |            |                      | date/Add                        | Closed                      |  |  |  |  |  |
|                                                                                 |                             | •                   | `                  |            |                      |                                 | Hold                        |  |  |  |  |  |
| Fund                                                                            |                             | (% C                |                    |            |                      | date/Add                        |                             |  |  |  |  |  |
| Program                                                                         | %                           | (%                  | ξ 🕕                |            | Q Upo                | date/Add                        |                             |  |  |  |  |  |
| Project                                                                         | %                           | ζ%                  | ξ 🚺                |            | Q Upo                | date/Add                        |                             |  |  |  |  |  |
| 🔚 Save 🔛                                                                        | Notify 📿 Refresh            |                     |                    |            |                      |                                 | 🛃 Add 🛛 🗾 Update/Display    |  |  |  |  |  |

### Budgets Overview: Search Results

The Budgets Overview search results can be further drilled down to budget details, in a sense coming full circle with the Commitment Control Budget Detail data.

| Favorites - Main Menu - > Commitme | ent Control 🗸 🚿 Review Budget Activities 👻 🖒 Budgets Overview |               |      |
|------------------------------------|---------------------------------------------------------------|---------------|------|
| Inquiry Results                    |                                                               |               |      |
| Business Unit 1                    | 15100                                                         |               |      |
| Ledger Group                       | CC_APPROP                                                     |               |      |
| Type of Calendar                   | Detail Budget Period                                          |               |      |
| Amounts in Base Currency U         | JSD                                                           |               |      |
| Revenue Assoc                      | ciated:                                                       |               |      |
| Return to Criteria Max Rows        | 100 Display Search<br>Options                                 |               |      |
| Ledger Totals (9 Rows)             |                                                               |               |      |
| Budget                             | 61,052,860.00                                                 | Net Transfers | 0.00 |
| Expense                            | 5,129,728.58                                                  |               |      |
| Budget Balance                     | 55,923,131.42                                                 |               |      |
| Associate Revenue                  | 0.00                                                          |               |      |
| Available Budget                   | 55,923,131.42                                                 |               |      |

### Budgets Overview: Search Results (continued)

#### The results of further drill down:

| Act | ivity                                                                        | Log          |                   |             |              |         |       |         |         |               |      |        |        |
|-----|------------------------------------------------------------------------------|--------------|-------------------|-------------|--------------|---------|-------|---------|---------|---------------|------|--------|--------|
|     | L                                                                            | edger (      | C_APPROP_I        | E           |              |         |       |         |         |               |      |        |        |
| Ac  | Activity Log Personalize   Find   View All   💷   👪 First 🕙 1-100 of 100 🕑 La |              |                   |             |              |         |       |         |         |               |      |        |        |
|     |                                                                              | Tran<br>Line | Document<br>Label | Document ID | Ref<br>Bdgt? | Account | Fund  | Program | Project | Budget Period | Year | Period | Foreig |
| Ð   | -00                                                                          | 1            | Report ID:        | 0000106195  | N            | 5099001 | 01000 | 7240    |         | 2017          | 2017 | 5      | ^      |
| Ð   | -00                                                                          | 2            | Report ID:        | 0000106195  | N            | 5099001 | 01000 | 7240    |         | 2017          | 2017 | 5      |        |
| Ð   | -0                                                                           | 1            | Report ID:        | 0000106197  | N            | 5099001 | 01000 | 7240    |         | 2017          | 2017 | 5      |        |
| Ð   |                                                                              | 297          | Journal ID:       | CIP0312236  | N            | 5099001 | 01000 | 7240    |         | 2017          | 2017 | 1      |        |

#### Same rows, scrolling to the right...

| Activity Log |            |               |      |        |          |                     |                                     |            |              |      |
|--------------|------------|---------------|------|--------|----------|---------------------|-------------------------------------|------------|--------------|------|
| Ledger       | C_APPROP_E |               |      |        |          |                     |                                     |            |              |      |
| Activity Log | )          |               |      |        |          | Personalize         | Find   View All   🖓   🔣             | First 🕙 1- | 100 of 100 🕚 | Last |
| Program      | Project    | Budget Period | Year | Period |          | Foreign<br>Currency | Monetary<br>Amount Base<br>Currency | Tran ID    | Tran Date    |      |
| 7240         |            | 2017          | 2017 | 5      | 40.50    | USD                 | 40.50 USD                           | 0004411340 | 11/30/2016   | -    |
| 7240         |            | 2017          | 2017 | 5      | 64.80    | USD                 | 64.80 USD                           | 0004411340 | 11/30/2016   |      |
| 7240         |            | 2017          | 2017 | 5      | 11.88    | USD                 | 11.88 USD                           | 0004411341 | 11/30/2016   |      |
| 7240         |            | 2017          | 2017 | 1      | 9,330.16 | USD                 | 9,330.16 USD                        | 0003894568 | 06/29/2016   |      |

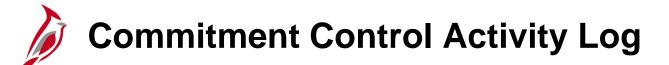

Use the **Commitment Control Activity Log** inquiry when wanting to know which budgets the budget checking transactions updated, as well as the nature of the source transaction lines making up the transactions.

Navigate to this inquiry through the following path:

#### Main Menu > Commitment Control > Review Budget Activities > Activity Log

(The user may also click the **Drill to Activity Log Inquiry** on the **Activity Log Drill Down** page from either the **Budget Overview** or **Budget Detail** pages. Click the icon, a system generated Activity Log Inquiry, named **PS\_AUTO\_DR**, is created for the specific line.)

### **Commitment Control Activity Log (continued)**

| Favorites | •     |        | Main Menu 👻 🔷 >     | Commitment Control - | · >       | Review   | Budget Activities -> | Activity Log |                    |                |             |                   |          |  |  |  |  |  |
|-----------|-------|--------|---------------------|----------------------|-----------|----------|----------------------|--------------|--------------------|----------------|-------------|-------------------|----------|--|--|--|--|--|
| Comm      | itm   | ont    | Control Activi      | tv Log               |           |          |                      |              |                    |                |             |                   |          |  |  |  |  |  |
|           |       |        | uiry Criteria       | ty Log               |           |          |                      |              |                    |                |             |                   |          |  |  |  |  |  |
|           | / 2   | ,      |                     |                      |           |          |                      |              | Description        | 1              |             |                   |          |  |  |  |  |  |
|           |       |        |                     | Inquiry PS_AUTO      |           | _        |                      |              |                    |                | Q           |                   |          |  |  |  |  |  |
|           |       |        |                     | action Type GL_BD_JF |           | Q        |                      |              | Ledger Group       | )              |             |                   |          |  |  |  |  |  |
|           |       |        | Application Bu      | isiness Unit         | 0         | 2        |                      |              |                    |                |             |                   |          |  |  |  |  |  |
|           |       |        | Jour                | nal ID From PB002901 | 53        |          | Q                    |              | Journal ID To      | PB00290153     |             | Q                 |          |  |  |  |  |  |
|           |       |        | Journa              | I Date From          |           | 91       |                      |              | Journal Date To    |                | )i          |                   |          |  |  |  |  |  |
|           |       |        |                     | Tran ID 000370514    | 2         | 2        |                      |              | Tran Date          |                | <b>F</b>    |                   | <u>्</u> |  |  |  |  |  |
|           |       |        | Pro                 | cess Status          |           |          | ~                    |              | Process Instance   |                | Q           |                   |          |  |  |  |  |  |
|           |       |        | Maxi                | imum Rows 100        |           |          |                      |              |                    |                |             |                   |          |  |  |  |  |  |
|           |       |        |                     |                      |           |          |                      |              |                    | Transaction/Ac | t Log Integ | prity             |          |  |  |  |  |  |
|           |       |        |                     |                      |           |          |                      |              |                    |                |             |                   |          |  |  |  |  |  |
| Se        | arch  |        | Delete              |                      |           |          |                      |              |                    |                |             |                   |          |  |  |  |  |  |
| Commi     | itmer | nt C   | ontrol Activity Log | Lines                |           |          |                      | Per          | sonalize   Find    | /iew All   💷   | Fi          | irst 🕚 1-41 of 41 | 🕑 Las    |  |  |  |  |  |
| Budget    | t Cha | rtfiel | Ids <u>A</u> mounts | <b>T</b> )           |           |          |                      |              |                    |                |             |                   |          |  |  |  |  |  |
| Line      |       |        | Ledger Group        | Ledger               | App<br>BU | GL<br>Bu | Journal ID           | Journal Date | Referenced<br>Budg | Account        | Fund        | Program           | Project  |  |  |  |  |  |
| 1         | Ð     | ŀ      | CC_APPROP           | C_APPROP_B           | 50100     | 50100    | PB00290153           | 2016-07-01   | N                  | 5099001        | 01000       | 6120              |          |  |  |  |  |  |
| 2         | Ð     | ł      | CC_APPROP           | C_APPROP_B           | 50100     | 50100    | PB00290153           | 2016-07-01   | N                  | 5099001        | 04000       | 6030              |          |  |  |  |  |  |
| 3         | Ð     | ł      | CC_APPROP           | C_APPROP_B           | 50100     | 50100    | PB00290153           | 2016-07-01   | N                  | 5099001        | 04000       | 6060              |          |  |  |  |  |  |
| 4         | Ð     | 뭼      | CC_APPROP           | C_APPROP_B           | 50100     | 50100    | PB00290153           | 2016-07-01   | N                  | 5099001        | 04000       | 6990              |          |  |  |  |  |  |
| 5         | Ð     | 點      | CC_APPROP           | C_APPROP_B           | 50100     | 50100    | PB00290153           | 2016-07-01   | N                  | 5099001        | 04010       | 6020              |          |  |  |  |  |  |

# Review Funding Source Allocation

Use the **Review Funding Source Allocation** inquiry page to view the allocation of funding sources for expenditure budgets and recognized and collected revenue by funding source or control ChartField.

Navigate to this inquiry through the following path:

#### Main Menu > Commitment Control > Review Budget Activities > Review Fund Source Allocations

### **Review Funding Source Allocation (continued)**

| Favorites -                      | Main Menu 🔻        | > Commitment Control -> | Review Budget Act    | ivities 🔻 👌 Review F | und Source Allocations |         |  |  |
|----------------------------------|--------------------|-------------------------|----------------------|----------------------|------------------------|---------|--|--|
|                                  |                    |                         |                      |                      |                        |         |  |  |
| Review Funding Source Allocation |                    |                         |                      |                      |                        |         |  |  |
| Selection Criteria               |                    |                         |                      |                      |                        |         |  |  |
|                                  |                    | Inquiry PS_ALLOC        |                      | View By              | Funding Source         | ~       |  |  |
| Funding Source CNS772            |                    |                         |                      | Max Rows             | 100                    |         |  |  |
| Chartfield Criteria              |                    |                         |                      |                      |                        |         |  |  |
|                                  | Unit for Chartfi   | ield and Value 50100 🔍  | 0                    |                      |                        |         |  |  |
|                                  | Cont               | rol ChartField Account  | Q                    |                      |                        |         |  |  |
|                                  | Ch                 | artField Value 101010   | ٩                    |                      |                        |         |  |  |
| Search                           |                    |                         |                      |                      |                        |         |  |  |
| Funding Source                   |                    |                         |                      | Find View All        | First 🕚 1 of 1 🕑 Last  |         |  |  |
| Funding Source CNS772            |                    | Amount                  |                      | 419,455,493.77 USD   |                        |         |  |  |
|                                  | Funding Type State |                         | Amount Not Allocated |                      | 12,426.00 USD          |         |  |  |
|                                  |                    |                         |                      |                      |                        |         |  |  |
|                                  |                    |                         |                      |                      |                        |         |  |  |
|                                  |                    |                         |                      |                      |                        |         |  |  |
|                                  |                    |                         |                      |                      |                        |         |  |  |
|                                  |                    |                         |                      |                      |                        |         |  |  |
|                                  |                    |                         |                      |                      |                        |         |  |  |
| 🔚 Save 📑                         | Notify             |                         |                      |                      | 📑 Add 🛛 🖉 Update/      | Display |  |  |

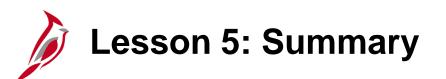

**Budget Online Inquiries** 

In this lesson, you learned:

5

• Key budget inquiries include Budget Details, Budget Overview, Commitment Control Activity Log, and Review Funding Source Allocations.

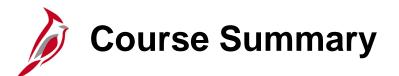

GL334

**Processing Budget Journals** 

In this course, you learned:

- Recognize key budget journal concepts
- Understand the overall budget journal process
- How budget journal processing integrates with other Cardinal modules and interfaces with external systems
- Create manual budget journals in Cardinal
- Create and upload a spreadsheet budget journal in Cardinal
- Review budget journal errors
- Correct budget journal errors
- How to create a funding source and allocate it to a project
- Upload a funding source allocation spreadsheet in Cardinal
- Process budget journals in Cardinal
- Identify key budget online inquiries

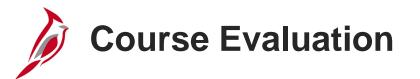

Congratulations! You successfully completed the **501 GL334: Processing Budget Journals** course.

Your instructor will provide instructions on how to access the evaluation survey for this course.

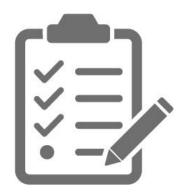

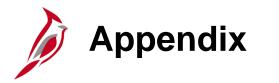

- Key Terms
- Flowchart Key

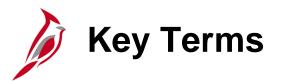

**Budget Check:** Budget Checking compares transactions against budget ledgers to ensure that budget combinations are valid and, if a controlling budget, that amounts do not exceed the budget. Transactions may pass, fail, or pass with a warning. The budget check process may be run directly online or via a batch process. Typically, once a **Valid** budget check status is achieved, the budget balances are updated depending on the module in which the budget check process occurred.

Budget Journal: A budget journal establishes or updates budget amounts in Cardinal.

**Budget Keys:** Key ChartFields are required for budget journals and define the ChartFields that are recorded on the commitment control ledgers. Additional ChartFields may be coded on transactions and are posted to the Actuals ledger, but are not posted to the commitment control ledger.

**Budget Ledger:** A budget ledger defines the type of budget (i.e. expenditure or revenue) and the type of transaction (i.e. budget, expense, or collected revenue) that will be recorded on the ledger.

**Budget Ledger Group:** A budget ledger group is a group of budget ledgers that have a common physical structure. Budget ledgers are grouped by budget structures defined by the Commonwealth (e.g., appropriation, allotment, lower level) with a ledger for each type of transaction that will be processed by the structure (e.g., revenue, expenditure). The budget ledger groups are attached to the budget structures. The control ChartField defined for each budget structure tells the Budget Processor which ChartField values are subject to commitment control by the structure.

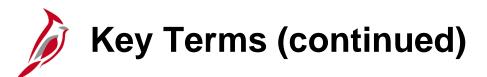

**Budget Period:** A budget period is used to divide budgets. Budget periods can be defined by creating budget period calendars.

**Budget Translation Trees:** Budget translations relate transactions to their proper budget level. They also provide a convenient way to budget at a high level while using detail level ChartFields in transactions.

**Commitment Control:** Commitment control enables the tracking or controlling of expenses against budgets and revenues against estimates.

Control Options describe the degree of budgetary control:

- **Default from Higher Level:** Commitment control is set to default from a higher level either the budget attributes, control ChartField, or control budget definition level.
- **Control:** Transactions that cause budget exceptions generate errors.
- **Tracking w/ Budget** (tracking with budget): Tracks transaction amounts against a budget, but does not issue error exceptions for amounts. However, an error exception will occur if there is no corresponding budget row. Transaction amounts will pass if a budget row exists, even for a zero amount, but only a warning is displayed for exceptions.
- **Track w/o Budget** (tracking without budget): Tracks transactions even if there is no budget set up. If a budget row exists and there are exceptions, Cardinal will issue warnings.

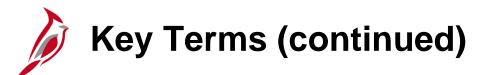

#### **Control Options (continued):**

Control Initial Document: Transactions are stopped and error messages issued only if budget constraints would be
exceeded when the initial document is processed. Transactions that pass budget checking on the initial document, such
as a purchase requisition, are automatically passed on all subsequent related documents, such as a purchase order or
payment voucher related to that purchase requisition, even if budget constraints are exceeded at the time they are
processed. However, if the ChartFields are changed in subsequent documents from those values in the initial document,
the transaction can fail if the ChartField combination does not exist as a budget.

**Parent/child budgets:** In Commitment Control, you can build a hierarchy between budget definitions. A parent budget has one or more child budgets. The budget amounts for all child budgets together represent the amount in their parent's budget. For example, if you have an appropriation budget that is a parent to multiple organization budgets, you set up an appropriation budget definition as a parent to the organization budget definition.

**Posting:** Posting is the final step in the budget journal entry process. When a budget journal is free of errors, it can be posted to the budget ledger. Cardinal does not require balanced budget journal entries, therefore offsetting entries are not generated upon posting.

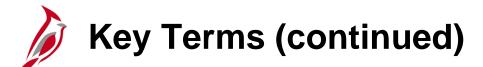

**Ruleset:** A ruleset defines a group of ChartField values that share common budgetary attributes such as keys, calendars, and translation trees. Rulesets are used to allow different kinds of budgetary structures to be housed in the same commitment control ledger group. A commitment control budget definition must have at least one default ruleset but may have many rulesets defined based on the requirements for budget accounts. A ruleset ChartField is the ChartField that the budget process considers when determining if a given transaction line is subject to the rules associated with the budget definition. Some organizations require that a budget definition include more than one set of the following:

- Key ChartFields required for budget journals and source transactions
- Translation tree and level at which you budget for the key ChartFields
- Budget period calendar, which specifies valid budget periods

For example, you can budget at a higher translation level for a few of the budgets in your budget definition. You can also have some budgets in a budget definition that require an additional key ChartField, such as program ID or project ID, for tracking purposes.

**Spreadsheet Budget Journal Import:** A process that allows you to enter journals offline using Excel and then import the journals into Cardinal.

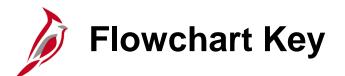

| Step<br>Description | Depicts a process step or interface.                                                                            | Start            | Indicates point at which the process begins.<br>Does not represent any activity.                                                                           |
|---------------------|----------------------------------------------------------------------------------------------------|------------------|----------------------------------------------------------------------------------------------------|
| Batch<br>Process    | Specifies a batch process.                                                                                      | End              | Indicates point at which the process ends.<br>Does not represent any activity.                                                                             |
| Manual<br>Operation | Depicts a process step that is preformed manually.                                                              | Document         | Depicts a document of any kind, either electronic<br>or hard copy.                                                                                         |
| Decision<br>Outcome | Defines the possible outcom es of a decision or<br>analysis that took place in a step immediately<br>preceding. | x                | Indicates an on-page or intra process connector.<br>Used to avoid complex overlapping connector<br>lines or to continue a process on a subsequent<br>page. |
| Entity Name         | Represents an entity (person, organization, etc.).                                                              | Step/<br>Process | Connects steps between business processes.                                                                                                    |